# User Manual

## An api roadmap to europisti's tools

<developer@europisti.gr>

Revision 1 Dec 14, 2021

### **Table of Contents**

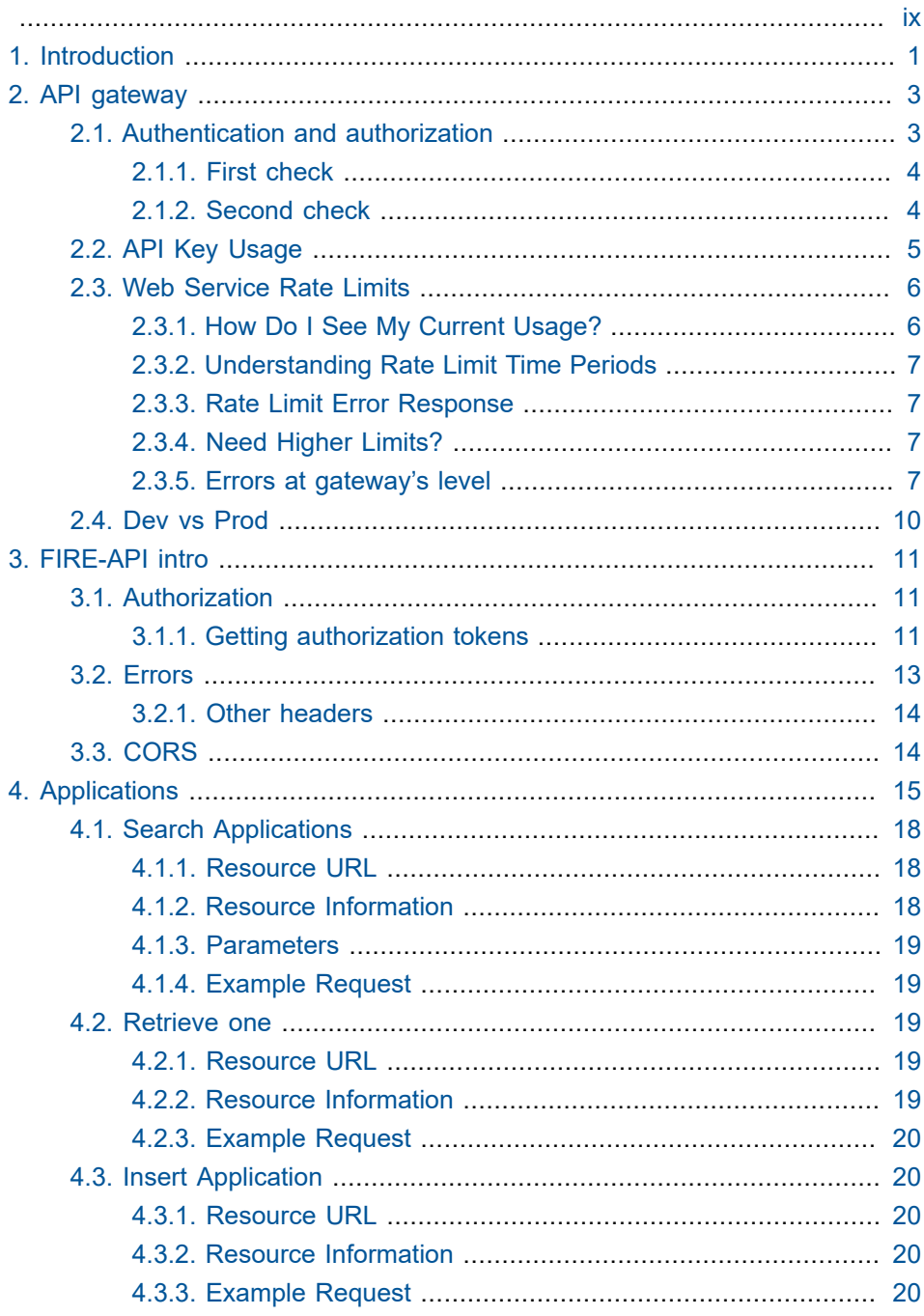

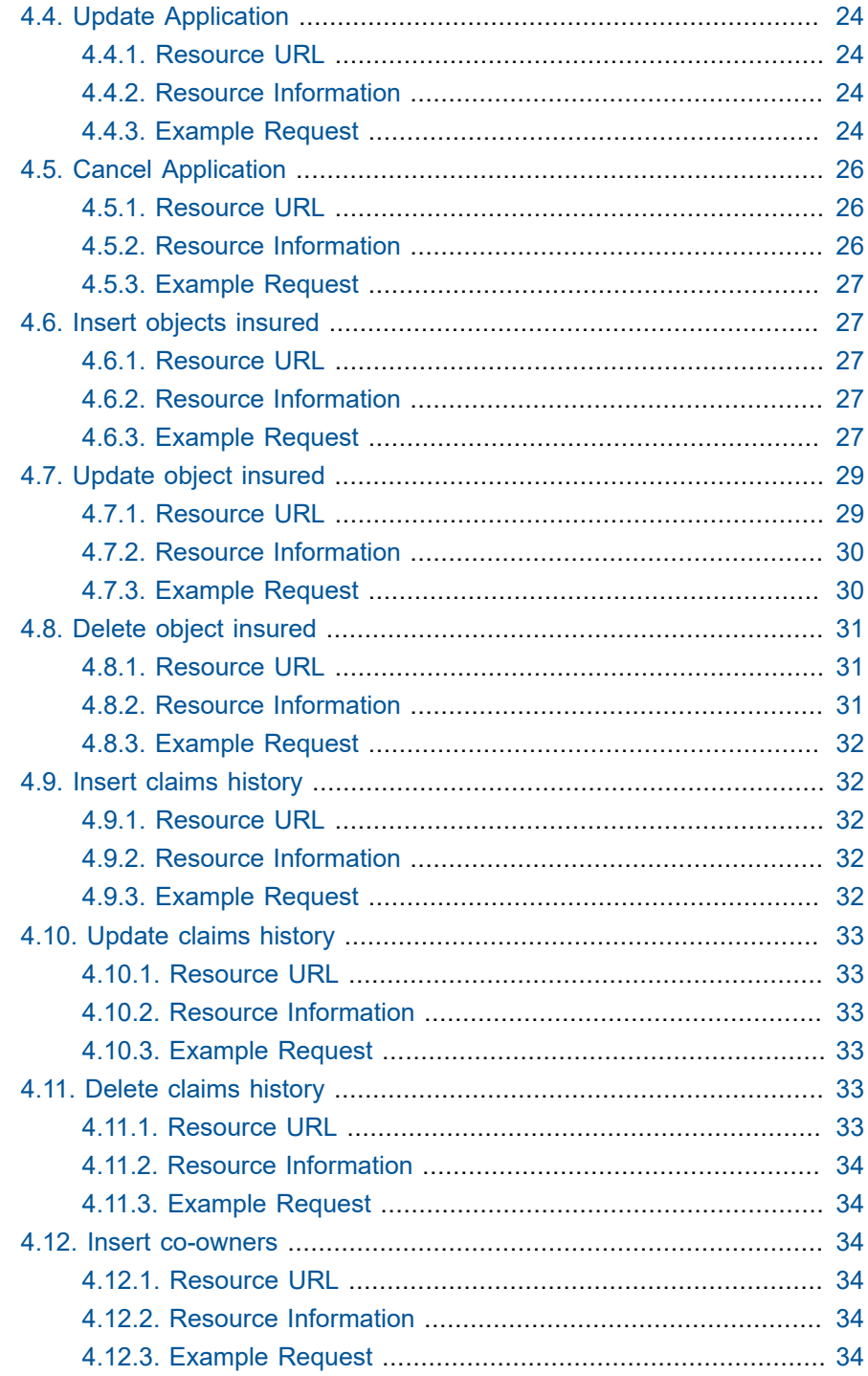

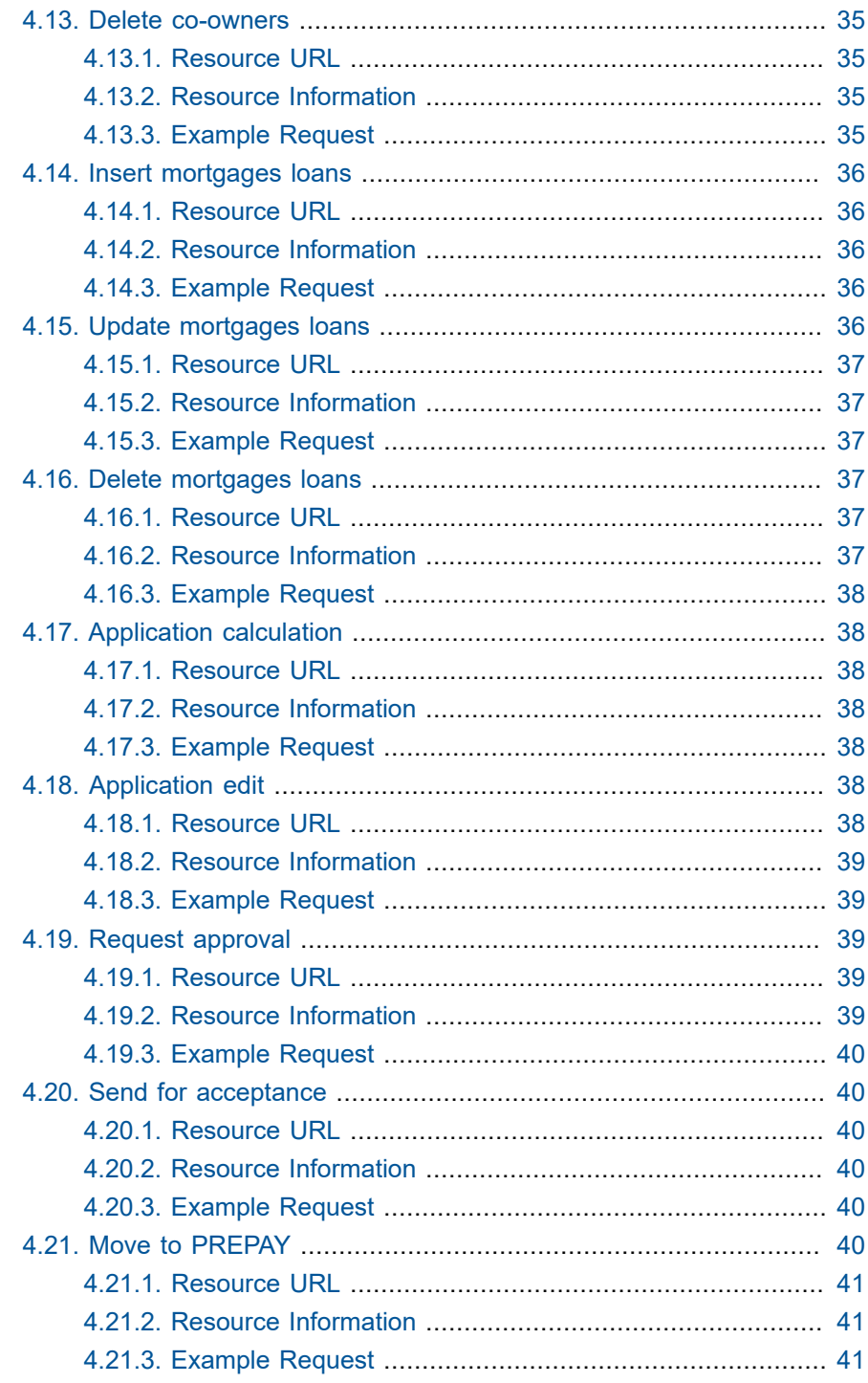

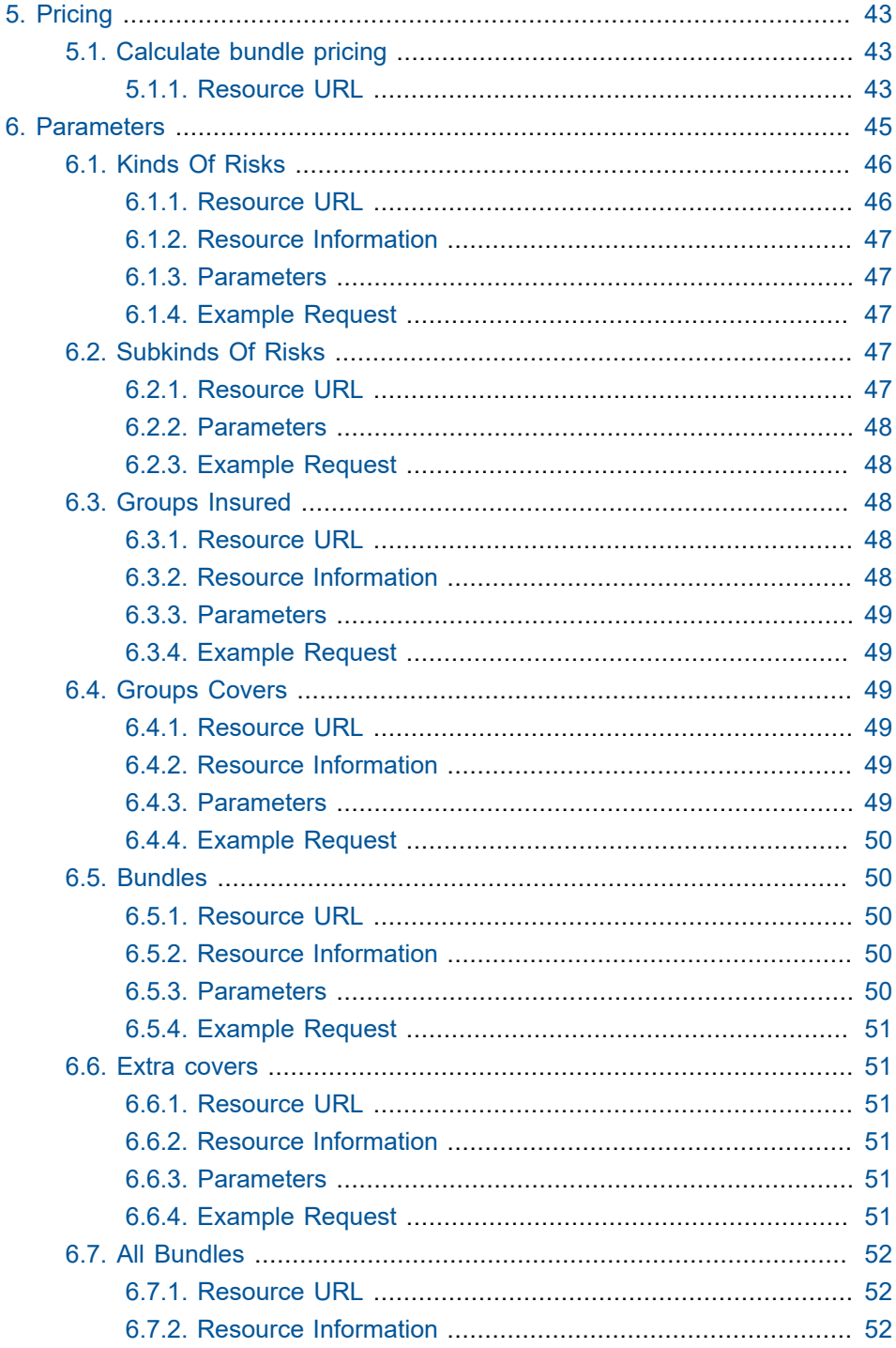

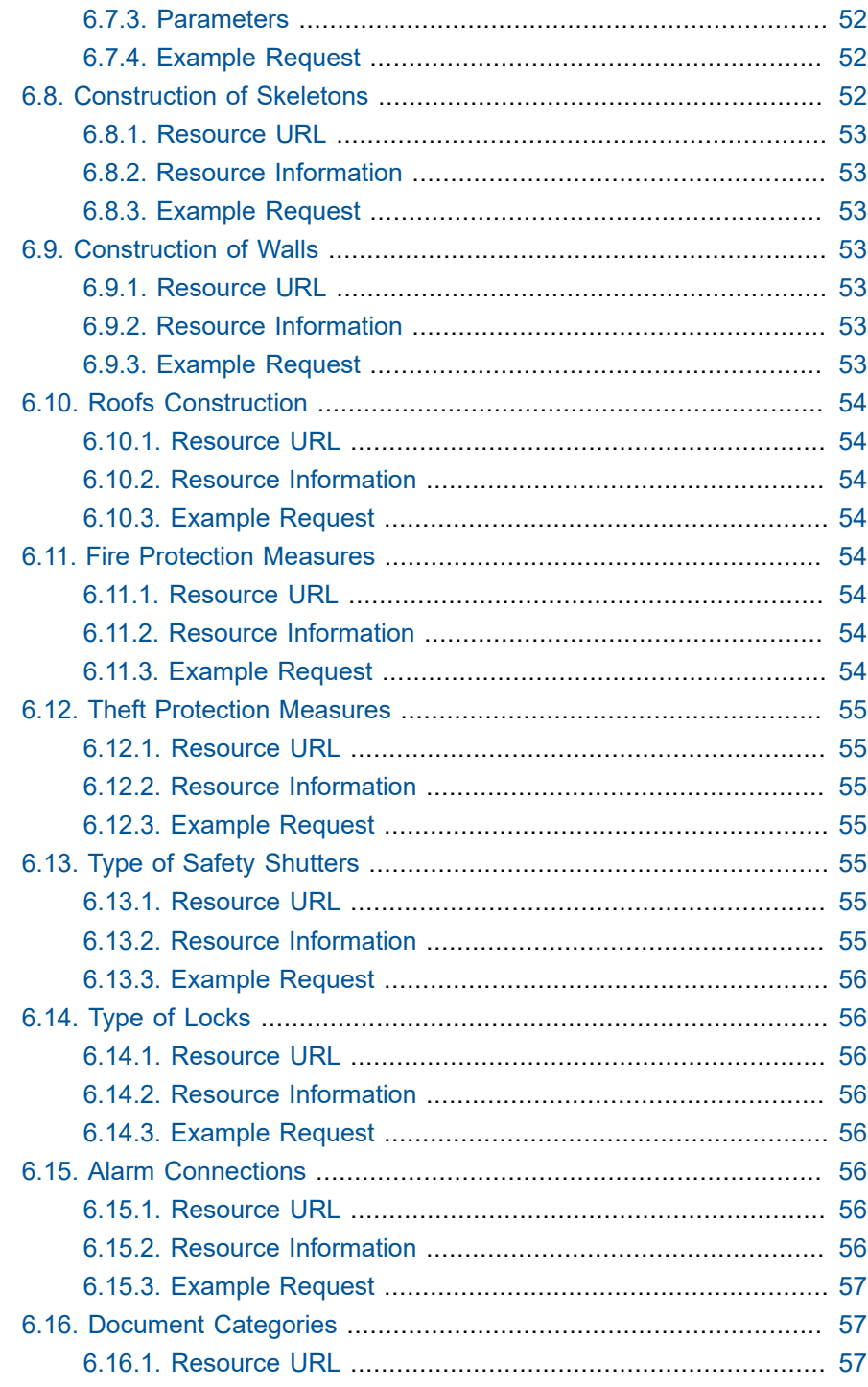

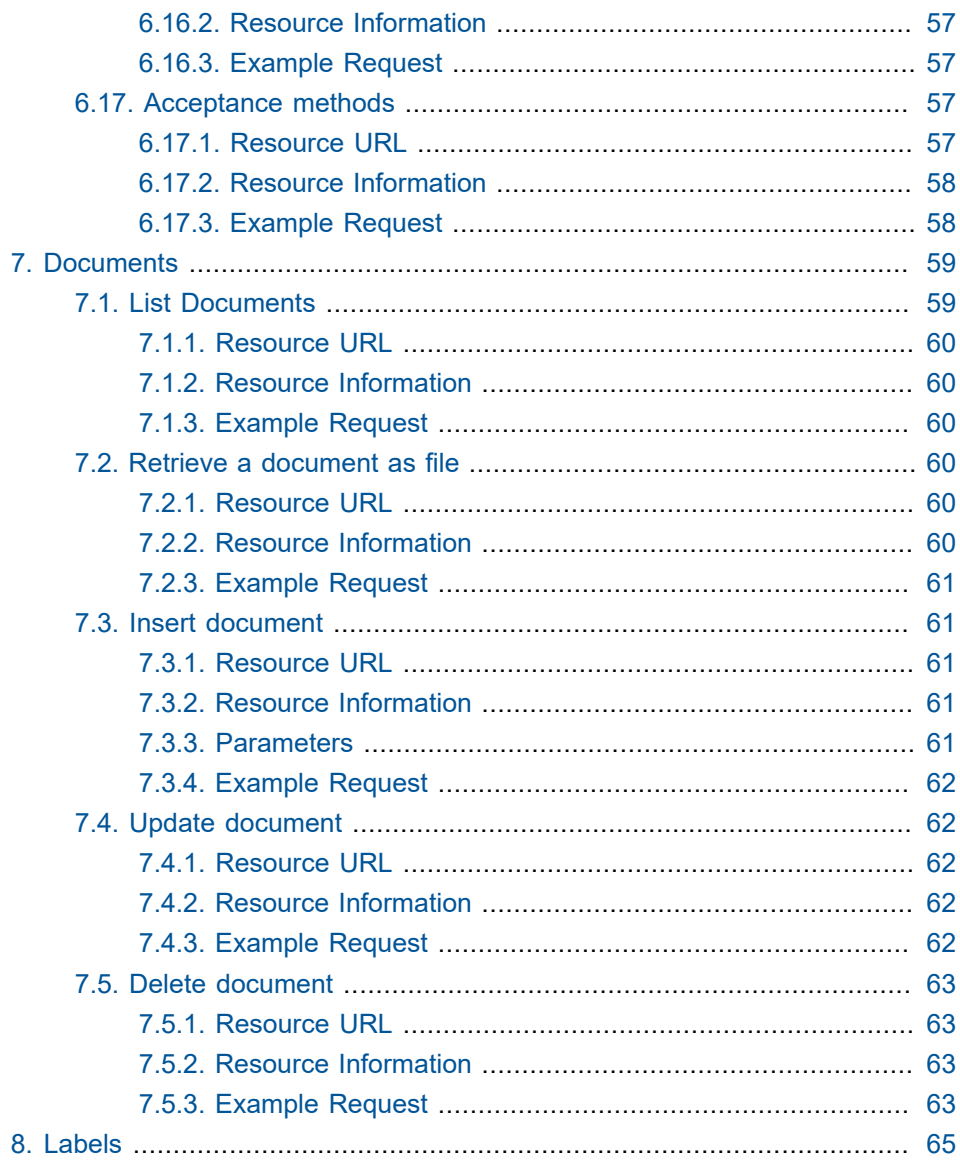

<span id="page-8-0"></span>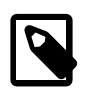

If you find errors or omissions in this document, please don't hesitate to <mark>[submit an issue or open a pull request](https://developers.europisti.gr)<sup>1</sup> with a</mark> fix. We also encourage you to ask questions and discuss any aspects of the project on the [mailing list](https://developers.europisti.gr)**<sup>2</sup>** or in the [chat](https://developers.europisti.gr) [room](https://developers.europisti.gr)**<sup>3</sup>** . New contributors are always welcome!

#### **Release notes.** 14/12/2021, v1.0, initial release

- **1** <https://developers.europisti.gr>
- **2** <https://developers.europisti.gr>
- **3** <https://developers.europisti.gr>

# 1

### **Introduction**

#### <span id="page-10-0"></span>**The Big Picture.**

The [api gateway](https://gateway.europisti.gr)**<sup>1</sup>** is a place where European Reliance's API's of web services as APIs are exposed together with a portal help site for developers.

#### **What are the web services APIs?**

Behind the gateway, exposed, are our enterprise insurance services, which can be used by external developers, for applications that produce and consume insurance data, consumed by external parties.

Namely, it is, at the moment:

#### **mtr-api**

Service for vehicle insurance application and policy processing, pricing, quoting plus more.

#### **fire-api**

Service for fire insurance application and policy processing, pricing, quoting plus more.

#### **parameters-api**

Service for listing common parameters among many services

**<sup>1</sup>** <https://gateway.europisti.gr>

# 2

# **API gateway**

<span id="page-12-0"></span>In front of all the services there is a common layer called **gateway**. It is enforcing constraints common to all services like security, accounting and rate limiting.

Gateway is responsible for:

- The first level of authentication and authorization of every call to the internal services
- Counting the invocations and rate limiting them.

It is essentially the gateway guard that every call must show its credentials in order to pass.

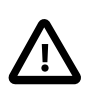

Each API call passes from two levels of authentication and authorization.

#### <span id="page-12-1"></span>**2.1. Authentication and authorization**

**Levels of authentication and authorization**

- First level: each call is being checked to see two things. if it contains an API key that is authorized to access the specified API resource and if it obeys some specified rate limiting access rules. If it doesn't then a specific gateway error response is returned (see General Web Service Errors and Web Service Rate Limits).
- Second level: Depending on the service, each call is checked if it contains an Authorization header with a valid Bearer **token**.

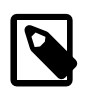

An authorization token is fetched first from a specific service endpoint.

#### <span id="page-13-2"></span>**Steps.**

If a company user wants to use an externally provided program (your program) he must first authorize it to impersonate him by following a specific procedure through our company's portal.

Within that procedure the user publishes a **user-key**, a 40 character key, that ties his identity with the identity of your program. This bond can be enabled, disabled, deleted, and recreated by the user whenever he wants.

The user is instructed to deliver this user-key to your program in order for you to use it for the purpose of obtaining an authorization token from the API.

This authorization token together with your api-key must be supplied as header parameters with any API call.

#### <span id="page-13-0"></span>*2.1.1. First check*

At first, you must obtain an API key that uniquely identifies you, by following the procedure of signing up. After approval you will be given access to certain provided APIs.

#### <span id="page-13-1"></span>*2.1.2. Second check*

The second level of authorization is the API specific authorization. Each call is checked to see if it contains an authorization header. If not then a 401 Unauthorized error response is returned.

The authorization header is an "Authorization: Bearer xxxxxxxxxxxxxxxxxxxxxxxx" where the xxxx part is the token and is obtained by accessing a specific "tokens" address (see later). [Steps](#page-13-2)

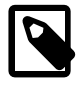

Please take care of your api-key, the client user-key and the resulting authorization tokens are to be stored safely and never be shared with third parties.

**Use always secure communication protocols.**

Our services are served under HTTPS only. If you believe that your api-key or any other key or token got leaked to the outside world contact us immediately. We will disable them and supply you with new one.

If we don't disable them, they may be used in an illegal way by a third party without us having a way to differentiate a valid usage from an invalid one. If you want your api-key to be tied permanently with your IP for added security, contact us.

#### <span id="page-14-0"></span>**2.2. API Key Usage**

#### **How to use your API key after signing up.**

After signing up, you'll be given your own, unique API key which is a 40 character string. The key:

- Uniquely identifies you.
- Gives you access to europisti.gr's web services.
- Should be kept private and should not be shared.

The API may be used several ways. In order of precedence:

#### **HTTP Header, the preferred way.**

Pass the API key into the X-api-key header:

```
curl -H 'X-api-key: DEMO_KEY' "https://gateway.europisti.gr/dev/fire-
api/parameters/kindsOfRisks/"
```
#### **GET Request Query Param.**

To use your key, simply pass the key as a URL query parameter when making Web service requests. For example:

```
curl https://gateway.europisti.gr/dev/fire-api/parameters/kindsOfRisks/?
api_key=YOUR_KEY"
```
Regardless of the HTTP method being called, the API key can always be passed as a GET parameter in the URL query. So even if you are POSTing or PUTing to a specific service, the api\_key query parameter can be supplied in the URL query parameters.

#### **Alternative Method.**

Depending on your usage, it can sometimes be easier to pass the API key along as HTTP Basic authentication. If you want to use this method, pass your API key in as the username, while leaving the password blank. For example:

```
curl "http://YOUR_KEY_HERE@gateway.europisti.gr/dev/fire-api/parameters/
kindsOfRisks/"
```
#### <span id="page-15-0"></span>**2.3. Web Service Rate Limits**

Daily and hourly rate limits on accessing europisti.gr's web services.

#### **Rate Limits.**

There is a limit on the number of europisti.gr web service requests you can make using your API key. Rate limits may vary by service, but the defaults are:

```
Hourly Limit: 1,000 requests per hour
```
For each API key, these limits are applied across all europisti.gr web services requests. Exceeding these limits will lead to your API key being temporarily blocked from making further requests. Depending on the limit exceeded, the block will be lifted automatically by waiting until the next hour or calendar day.

#### <span id="page-15-1"></span>*2.3.1. How Do I See My Current Usage?*

Your can check your current rate limit and usage details by inspecting the X-RateLimit-Limit and X-RateLimit-Remaining HTTP headers that are returned on every API response. For example, if an API has the default hourly limit of 1,000 request, after making 2 requests, you will receive these HTTP headers in the response of the second request:

```
X-RateLimit-Limit: 1000
X-RateLimit-Remaining: 998
```
#### <span id="page-16-0"></span>*2.3.2. Understanding Rate Limit Time Periods*

#### *Hourly Limit*

The hourly counters for your API key reset on a rolling basis. Example:

- 1. If you made 500 requests at 10:15AM and 500 requests at 10:25AM, your API key would become temporarily blocked.
- 2. This temporary block of your API key would cease at 11:15AM, at which point you could make 500 requests.
- 3. At 11:25AM, you could then make another 500 requests.

#### <span id="page-16-1"></span>*2.3.3. Rate Limit Error Response*

If your API key exceeds the rate limits, you will receive a response with an HTTP status code of 429 (Too Many Requests).

#### <span id="page-16-2"></span>*2.3.4. Need Higher Limits?*

If you're building an application that needs higher rate limits, we'd be happy to work with you. Contact us for more details.

#### <span id="page-16-3"></span>*2.3.5. Errors at gateway's level*

Certain, general errors will be returned in a standardized way from all web services. Additional, service-specific error messages may also be returned (see individual service documentation for those details). The following list describes the general errors any application may return:

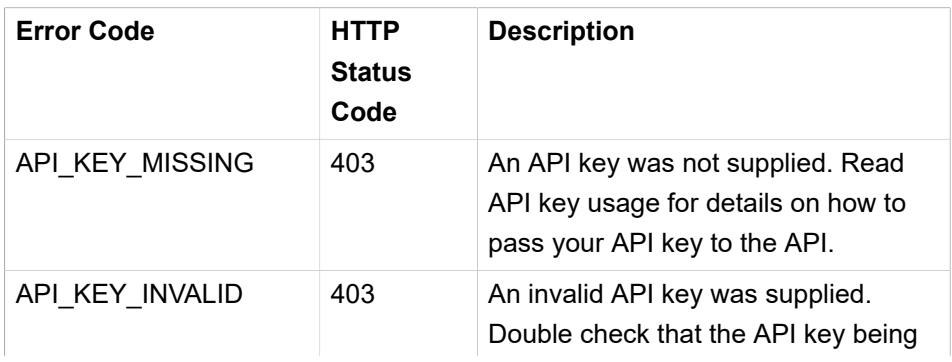

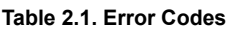

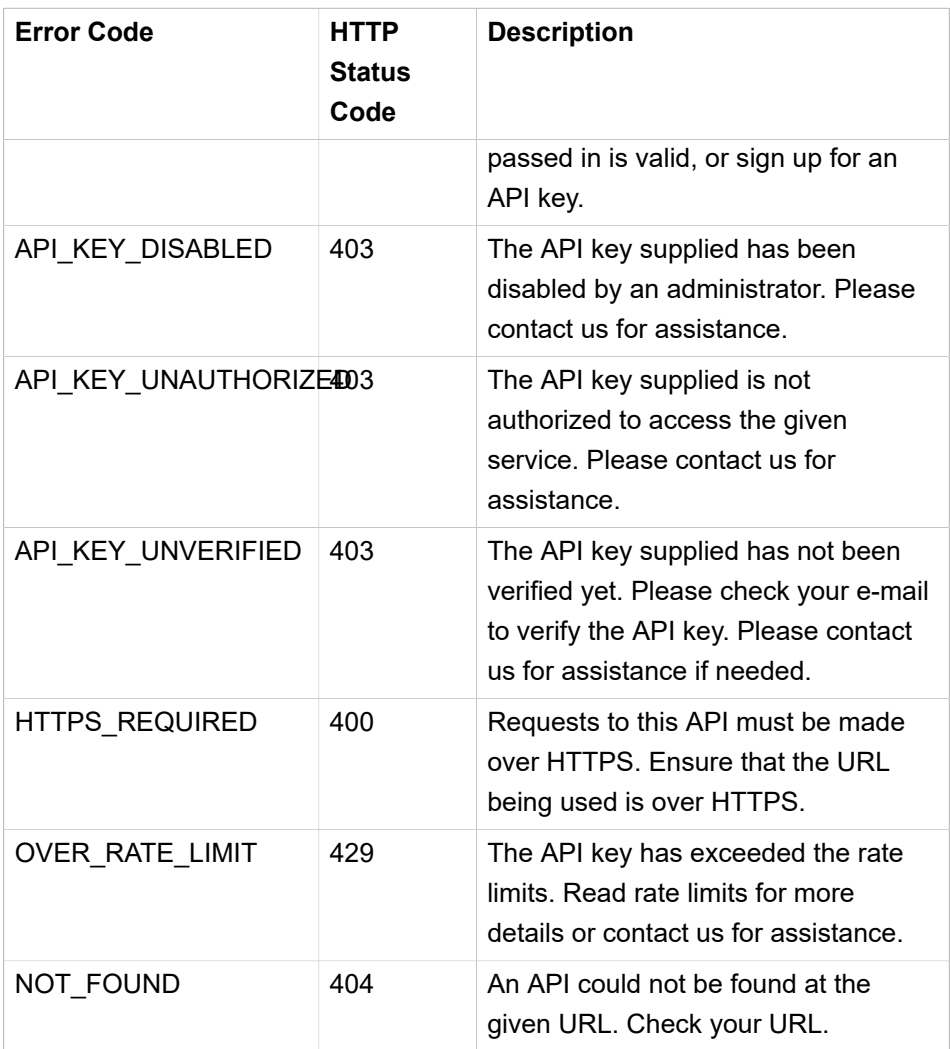

#### *Error Response Body*

The error response body will contain an error code value from the table above and a brief description of the error. The descriptions are subject to change, so it's suggested that any error handling must use the HTTP status code or the error code value for error handling (and not the content of the message description).

#### *Error Message Response Formats*

Depending on the detected format of the request, the error message response may be returned in JSON, XML, CSV, or HTML. Requests of an unknown format will return errors in JSON format.

JSON Example

```
{
"error": {
    "code": "API_KEY_MISSING",
   "message": "No api_key was supplied. Get one at https://
gateway.europisti.gr"
  }
}
```
#### XML Example

```
<response>
   <error>
    <code>API_KEY_MISSING</code>
     <message>No api_key was supplied. Get one at https://
gateway.europisti.gr</message>
   </error>
</response>
```
#### CSV Example

```
Error Code,Error Message
API_KEY_MISSING,No api_key was supplied. Get one at https://
gateway.europisti.gr
```
#### HTML Example

```

   <body>
     <h1>API_KEY_MISSING</h1>
     <p>No api_key was supplied. Get one at https://
gateway.europisti.gr</p>
   </body>
</html>
```
#### <span id="page-19-0"></span>**2.4. Dev vs Prod**

In order to access a developer's sandbox for developing and testing reasons, it is enough just to add the word dev in the path after the server name and before the actual api's path, for example:

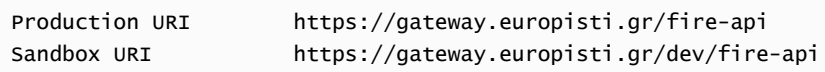

Of course it is necessary for your API key to be accepted and given access to both environments by the authorization procedures that are established with your registration.

By having a valid and authorized X-api-key, any call can pass gateway's checks and access any internal APIs that was given access to it. One such API is the fire-api.

### **FIRE-API intro**

#### <span id="page-20-0"></span>**General information.**

The fire-api is accessible via <https://gateway.europisti.gr/dev/fire-api>. In order to use this API, you must pass:

- Your API key via one of the supported methods, preferably as header parameter
- AND an authorization token via the Authorization header.

To make requests to the API two headers are required:

X-Api-Key: YOUR\_API\_KEY\_HERE Authorization: Bearer CLIENT\_BEARER\_TOKEN\_HERE

Without these two headers all calls to fire-api will be rejected with the response 401-Unauthorized

#### <span id="page-20-1"></span>**3.1. Authorization**

#### <span id="page-20-2"></span>*3.1.1. Getting authorization tokens*

An Authorization client bearer token is thus required, and the way to get it is via a POST request to<https://gateway.europisti.gr/dev/auth-api/resources/tokens> which requires only the api-key header as prerequisite and a JSON encoded payload of the user-key.

As an example from command line use:

```
curl -i \lambda-H 'Content-type: application/json' \
-H 'X-Api-Key: xxxxxxxxxxxxxxxxxxxxxxxxxxxxxxxxxx' \
-X POST https://gateway.europisti.gr/dev/auth-api/resources/tokens \
-d '{"user-key": "vvvvvvvvvvvvvvvvvvvvvvvvvvvvvvvvvvv"}'
```
With a correct and existing api-key and user-key which have been connected by the client internally, the response will be a 201 Created, and as the body the token and an Authorization header containing a token of type Bearer will be returned.

This token-in-body or token-in-header must be saved on the client side and must be used in all subsequent calls to every other fire-api. The only exception to this rule, of course, is the current [https://gateway.europisti.gr/dev/auth-api/resources/](https://gateway.europisti.gr/dev/auth-api/resources/tokens) [tokens](https://gateway.europisti.gr/dev/auth-api/resources/tokens) for creating new tokens.

A convenience header X-Token-Expires-In: xxxx seconds is returned by default. It is the time remaining in seconds for which the token will be valid. With this header it is possible to calculate beforehand when a token renewal call will be needed.

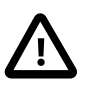

By default the token is valid for 30 minutes after which the server will reject subsequent calls with the response 401 Unauthorized and an extra error header X-Error: Token Expired

If the client receives this error he can request a new token which will be valid for 30 more minutes.

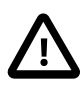

#### **No extra header**

If the client gets response 401 Unauthorized without the extra header, then that means the authentication failed on the server side due to either wrong keys or because the client of the user-key refuses access to the X-Api-Key holder. In such case it is advised to first get in contact with your client (of user-key) to remedy the situation.

#### *User impersonating another user*

Sometimes a user needs to impersonate another user. For example a secretary might need access to various services in the name of an agent that gave her such rights. If the user has the right to use another person's code (as dictated by company's internal rules), you can grand them permission by appending a field named "agent-code" with the impersonated agent's code as value. As an example:

```
curl -i \lambda-H 'Content-type: application/json' \
-H 'X-Api-Key: xxxxxxxxxxxxxxxxxxxxxxxxxxxxxxxxxx' \
-X POST "https://gateway.europisti.gr/dev/auth-api/resources/tokens" \
-d '{"user-key": "vvvvvvvvvvvvvvvvvvvvvvvvvvvvvvvvvvv", "agent-code":
  "SSSS"}'
```
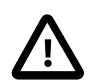

#### **string ISO date**

When the specification of a date named field is **"string ISO date"**, it is expected to be supplied with a date in ISO 8601 format like "2018-10-28" or a datetime like "2018-10-28T13:55:00".

The date fields are expected to be in the Greek time zone and the conversions are handled by the api. When a datetime field is returned and it doesn't end with a 'Z' (which denotes a UTC date) then it is supposed to be a *Greek LocalDate* value.

#### <span id="page-22-0"></span>**3.2. Errors**

When the fire-api encounters an error condition outside the normal flow, it tries to return that error condition with a specific header named X-Error. So when it encounters incomplete or bad requests, incoming data validation errors or specific internal error conditions, it sets the error header informing the client application with a more specific message.

You will use this information for correcting the condition and maybe retrying the operation. For example when the authentication token expires, the client application receives a 401 Unauthorized status with the specific header X-Error: Token Expired signalling that a new token must be obtained first from the "tokens" resource and then the operation can be retried.

#### <span id="page-23-0"></span>*3.2.1. Other headers*

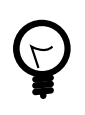

When an operation returns with a failure status, it is possible that a header named **X-Error** is returned and usually an error entity with error details for both.

For operations like POSTing new entities and for the success status **201 Created**, a **Location** header is set, according to standards with the uri of the new entity.

Some operations return extra information or actions in the Link headers. For example when issuing an application a link for the notification document is included. The operations that return this kind of information are documented.

For reference purposes, click this [link](https://www.w3.org/Protocols/rfc2616/rfc2616-sec10.html=sec10)**<sup>1</sup>** to find out more about known response status codes.

#### <span id="page-23-1"></span>**3.3. CORS**

The fire-api supports CORS and set required headers.

**<sup>1</sup>** <https://www.w3.org/Protocols/rfc2616/rfc2616-sec10.html=sec10>

# 4

## **Applications**

#### <span id="page-24-0"></span>**Overview.**

The following API endpoints can be used to programmatically create, retrieve and delete applications.

Available actions are:

#### **Search applications.**

Returns a list of applications for the search criteria. Can be paged if start and limit request parameters is used.

**Retrieve an application.** Retrieve an application.

**Insert new application.**

Create a new application.

#### **Update an application.**

Change an existing application for new policy, as long as it is in initial status.

#### **Cancel an application.**

Cancel an application. Can be used to cancel a new application for policy or a renewal application in prepay status.

#### **Insert objects insured.**

Insert a new object.

#### **Update an object insured.**

Change an existing object insured.

**Delete an object insured.** Delete an object insured.

**Insert claims history.** Insert a new claim.

**Update claims history.** Change an existing claim info.

**Delete claims history.** Delete a claim history.

**Insert co-owners.** Insert co-owners.

**Delete co-owners.** Delete co-owners.

**Insert mortgages loans.** Insert a mortgage loan.

#### **Update mortgages loans.**

Change an existing mortgage loan.

#### **Delete mortgages loans.**

Delete a mortgage loan.

#### **Application calculation.**

Perform the calculations required for the specific application.

#### **Application edit.**

Make changes in the current application.

#### **Request for application approval.**

Set an application that needs approval from an underwriter, in that status.

#### **Send for acceptance.**

Trigger the application acceptance process.

#### **Move an application to PREPAY status.**

A new application without errors must be set in PREPAY status in order to trigger the notification procedures. In that status, the user can create a **payment** **notification document** or even proceed with **issuing the application to policy** by charging his/her account if that is possible or even notify the client with a URI for **online payment**.

#### **Guides.**

Fields with names ending in Code (like bundleCode) expect to receive the parametric code. The description fields are not required when inserting or updating an application, only the code fields are. Values for the code fields are supposed to be found from the appropriate parameter calls on parameters resource.

The api informs you for any payload validation errors or other type of errors with an error status and an entity.

A bundleCode is mandatory for an application. Any extra covers must be supplied in the form of space or comma delimited string in the field named extra\_covers.

The status of an application does not change automatically without an action. With every action of inserting or updating an application, a new status is calculated. If you wanted to recalculate an application you should, for example, first fetch the current version of the application if you do not already have it and then update it with the same information. This will force the system to recalculate it. There are many criteria that an application must meet in order to be valid and some of them can not be influenced by the end user.

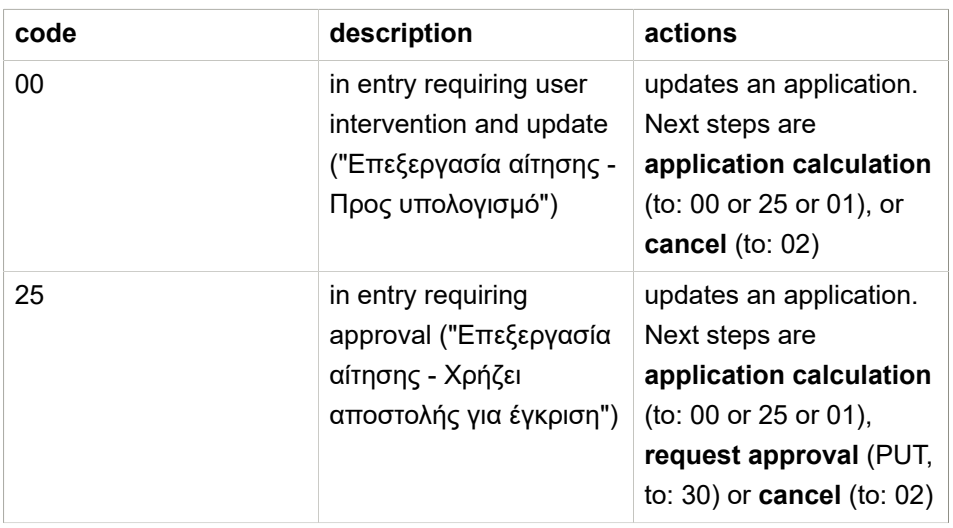

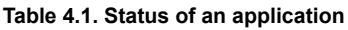

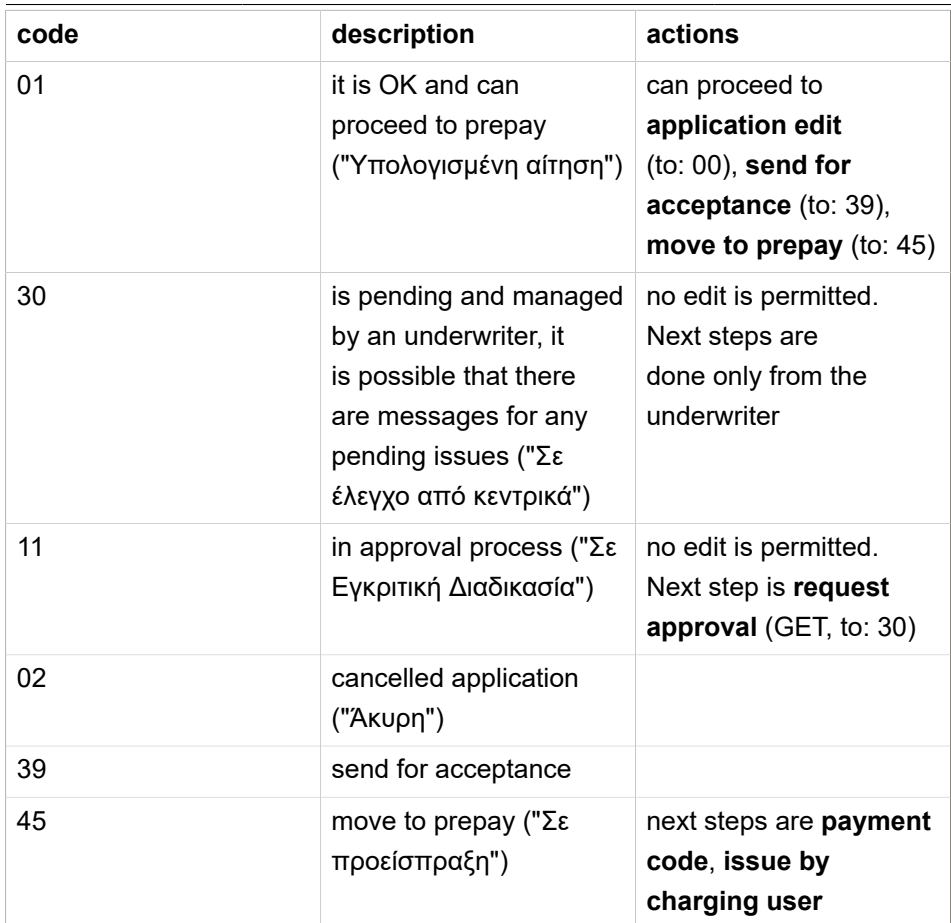

#### <span id="page-27-0"></span>**4.1. Search Applications**

In order to search for user's applications a GET request must be submitted to the resource. The response is a JSON array of search result rows.

#### <span id="page-27-1"></span>*4.1.1. Resource URL*

GET<https://gateway.europisti.gr/dev/fire-api/rsc/applications>

#### <span id="page-27-2"></span>*4.1.2. Resource Information*

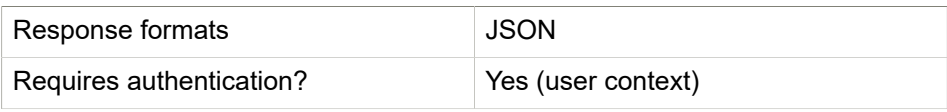

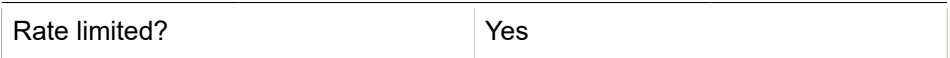

#### <span id="page-28-0"></span>*4.1.3. Parameters*

**Table 4.2. Query (url parameters)**

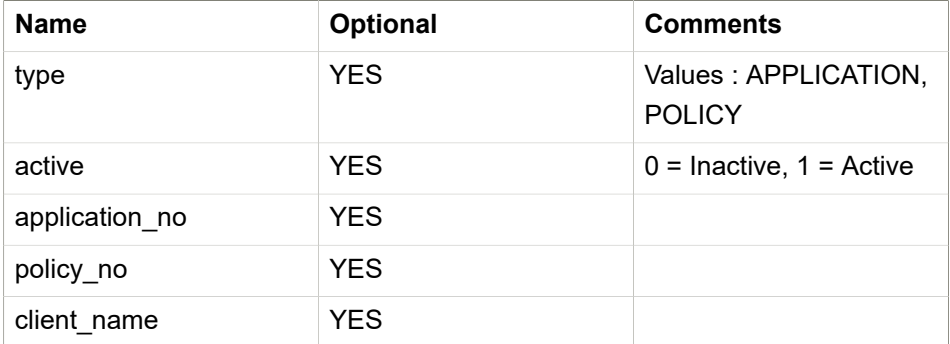

#### <span id="page-28-1"></span>*4.1.4. Example Request*

```
curl -H 'X-Api-Key: your_api_key' \
-H 'Authorization: Bearer user_token' \
"https://gateway.europisti.gr/dev/fire-api/rsc/applications"
```
#### <span id="page-28-2"></span>**4.2. Retrieve one**

In order to return an application when the application id is known, a GET request must be submitted to the resource followed by the application id. In case the application exists and the user has the rights to display, it will return a success 200 Success response status with entity details or a 400 Bad request response status with an error entity describing the error condition.

#### <span id="page-28-3"></span>*4.2.1. Resource URL*

GET <https://gateway.europisti.gr/dev/fire-api/rsc/applications/:id>

#### <span id="page-28-4"></span>*4.2.2. Resource Information*

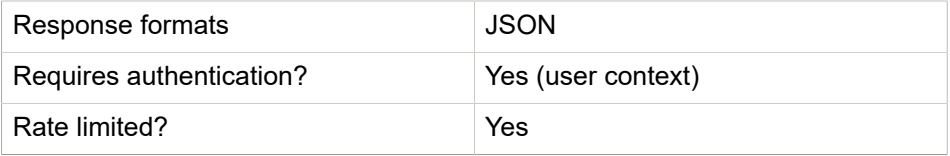

#### <span id="page-29-0"></span>*4.2.3. Example Request*

```
curl -H 'X-Api-Key: your api key' \
-H 'Authorization: Bearer user token' \
-X GET "https://gateway.europisti.gr/dev/fire-api/rsc/
applications/123456789"
```
#### <span id="page-29-1"></span>**4.3. Insert Application**

Create a new application.

#### <span id="page-29-2"></span>*4.3.1. Resource URL*

POST <https://gateway.europisti.gr/dev/fire-api/rsc/applications>

#### <span id="page-29-3"></span>*4.3.2. Resource Information*

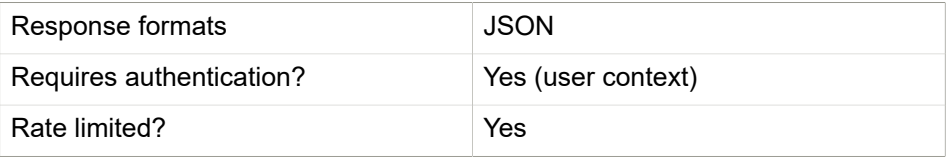

#### <span id="page-29-4"></span>*4.3.3. Example Request*

```
curl -H 'X-Api-Key: your_api_key' \
-H 'Authorization: Bearer user_token' \
-H 'Content-type: application/json' \
-X POST "https://gateway.europisti.gr/dev/fire-api/rsc/applications"
-d '{"fire_application": {
 "subagent_code": "",
 "service_code": "",
 "commission_code": "",
 "start_date": "2021-11-25T00:00:00.000Z",
 "pay_frequency_in_months": 12,
 "contact_way_code": "0",
 "application_acceptance_method": "0",
 "client": {
  "person_type_code": "1",
  "last_name": "ΠΑΠΑΔΟΣΛΣ",
   "first_name": "ΣΤΑΥΡΟΣ",
   "father_name": "ΜΗΝΑΣ",
   "birth_date": "1981-01-01T00:00:00.000Z",
```

```
 "gender_code": "1",
  "job_code": "666",
  "address": "Λεωφόρος Κηφισίας 274",
  "city": "Χαλάνδρι",
  "post_code": "15232",
  "phone": "",
  "mobile": "6900999999",
  "email": "testmail@maltest.com",
  "afm": "094060402",
  "doy_code": "1151",
  "identity_number": "",
  "identity_date": "",
  "amka": "",
  "passport": "",
  "citizenship": "GR",
  "consents": [{
   "master_id": 2,
   "id": 1,
   "answer": "1"
   },
   {
   "master_id": 2,
   "id": 2,
   "answer": "1"
   },
   {
   "master_id": 2,
   "id": 3,
   "answer": "0"
   }
  ]
 },
 "insured": {
  "person_type_code": "1",
  "last_name": "ΠΑΠΑΔΟΣΛΣ",
  "first_name": "ΣΤΑΥΡΟΣ",
  "father_name": "ΜΗΝΑΣ",
  "birth_date": "1981-01-01T00:00:00.000Z",
  "gender_code": "1",
  "job_code": "666",
  "address": "Λεωφόρος Κηφισίας 274",
  "city": "Χαλάνδρι",
  "post_code": "15232",
  "phone": "",
  "mobile": "6900999999",
    "email": "testmail@maltest.com",
```

```
 "afm": "094060402",
  "doy_code": "1151",
  "identity_number": "",
  "identity_date": "",
  "amka": "",
  "passport": "",
  "citizenship": "GR"
 },
 "objects_insured": [{
  "kind_of_risk": "04",
  "subkind_of_risk": "118",
  "address": "Λεωφόρος Κηφισίας",
  "address_number": "274",
  "city": "Χαλάνδρι",
  "post_code": "15121",
  "latitude": "38.0187793",
  "longitude": "23.788895",
  "building_commencement_year": 2000,
  "building_year": 2000,
  "square_meters" : 120,
  "building_year_piping": 2010,
  "bordering": "1",
  "is_owner_building": "1",
  "illegal": "0",
  "building_floors": [-1,2],
  "insurance_floors":[0,1,2],
  "meters_from_river": 5000,
  "bundle_code": "390",
  "insured_values": [{
    "group_cover": "01",
   "insured_value": 50000
   },
   {
   "group_cover": "02",
    "insured_value": 50000
  }
  ],
  "extra_covers": [{
    "group_cover": "01",
   "cover": 201
   },
   {
    "group_cover": "02",
   "cover": 201
   }
  ],
```

```
 "building_improvements": 0,
 "construction_of_skeleton": "01",
 "construction_of_walls": "1",
 "roof_construction": "01",
 "type_of_locks": "1",
 "fire_protections": [{
  "id": 1,
  "has_protection": "1",
  "multitude": 2
  },
  {
   "id": 2,
  "has_protection": "1",
  "multitude": 2
 }
 ],
 "theft_protections": ["1","3","7","10"],
 "alarm_connections": ["1","2"],
 "type_of_safety_shutters": ["1","2"],
 "claims_history": [{
 "claim_date": "2007-09-24T00:00:00.000Z",
 "claim_amount": 3000,
 "job_description": "free text"
 }],
 "co-owners": [{
 "person_type_code": "1",
 "last_name": "ΠΑΠΑΔΟΣΛOY",
 "first_name": "ΜΑΡΙΑ",
 "father_name": "ΜΗΝΑΣ",
 "birth_date": "1980-01-01T00:00:00.000Z",
 "gender_code": "1",
 "job_code": "666",
 "address": "Λεωφόρος Κηφισίας 274",
 "city": "Χαλάνδρι",
 "post_code": "15232",
 "phone": "",
 "mobile": "6900999999",
 "email": "",
 "afm": "094060402",
 "doy_code": "1151",
 "identity_number": "",
 "identity_date": "",
 "amka": "",
 "passport": "",
 "citizenship": "GR"
 }],
```

```
 "mortgages_loans": [{
    "bank_id": "061",
    "amount_loan": 5000
   }],
   "discounts": ["310", "320"]
 }]
}
}
'
```
#### <span id="page-33-0"></span>**4.4. Update Application**

The most easy way to update an existing application is first to fetch it, let the user change it and submit it with a PUT request to the resource followed by the application id.

It will return a success 200 Success response status with entity details or a 400 Bad request response status with an error entity describing the error condition.

The success entity is the same as in the search an application example as is the error response.

#### <span id="page-33-1"></span>*4.4.1. Resource URL*

PUT <https://gateway.europisti.gr/dev/fire-api/rsc/applications/:id>

#### <span id="page-33-2"></span>*4.4.2. Resource Information*

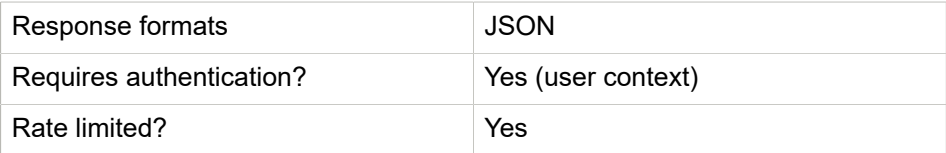

#### <span id="page-33-3"></span>*4.4.3. Example Request*

```
curl -H 'X-Api-Key: your_api_key' \
-H 'Authorization: Bearer user_token' \
-H 'Content-type: application/json' \
-X PUT "https://gateway.europisti.gr/dev/fire-api/rsc/
applications/123456789"
-d '{"fire_application": {
```

```
 "subagent_code": "",
 "service_code": "",
 "commission_code": "",
 "start_date": "2021-11-25T00:00:00.000Z",
 "pay_frequency_in_months": 6,
 "contact_way_code": "0",
    "application_acceptance_method": "0",
 "client": {
 "person_type_code": "1",
  "last_name": "ΠΑΠΑΔΟΣΛΣ",
 "first_name": "ΣΤΑΥΡΟΣ",
 "father_name": "ΜΗΝΑΣ",
  "birth_date": "1981-01-01T00:00:00.000Z",
 "gender_code": "1",
  "job_code": "666",
  "address": "Λεωφόρος Κηφισίας 274",
 "city": "Χαλάνδρι",
 "post_code": "15232",
  "phone": "",
 "mobile": "6900999999",
 "email": "testmail@maltest.com",
  "afm": "094060402",
 "doy_code": "1151",
  "identity_number": "",
  "identity_date": "",
  "amka": "",
  "passport": "",
  "citizenship": "GR",
  "consents": [{
   "master_id": 2,
   "id": 1,
   "answer": "0"
  },
   {
   "master_id": 2,
   "id": 2,
   "answer": "0"
   },
   {
   "master_id": 2,
   "id": 3,
   "answer": "0"
  }
 ]
 },
 "insured": {
```

```
 "person_type_code": "1",
    "last_name": "ΠΑΠΑΔΟΣΛΣ",
    "first_name": "ΣΤΑΥΡΟΣ",
    "father_name": "ΜΗΝΑΣ",
    "birth_date": "1981-01-01T00:00:00.000Z",
    "gender_code": "1",
    "job_code": "666",
    "address": "Λεωφόρος Κηφισίας 274",
    "city": "Χαλάνδρι",
    "post_code": "15232",
    "phone": "",
    "mobile": "6900999999",
    "afm": "094060402",
    "email": "testmail@maltest.com",
    "doy_code": "1151",
    "identity_number": "",
    "identity_date": "",
    "amka": "",
    "passport": "",
    "citizenship": "GR"
   }
  }
}'
```
#### <span id="page-35-0"></span>**4.5. Cancel Application**

Cancel an application/application in prepay status/renewal application in prepay status.

A DELETE request to the resource followed by the application id. A response of 204 No Content is returned. The application immediately after that will be in Cancelled status.

#### <span id="page-35-1"></span>*4.5.1. Resource URL*

DELETE<https://gateway.europisti.gr/dev/fire-api/rsc/applications/:id>

#### <span id="page-35-2"></span>*4.5.2. Resource Information*

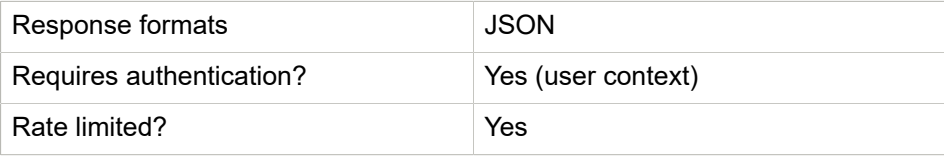
#### *4.5.3. Example Request*

```
curl -H 'X-Api-Key: your_api_key' \
-H 'Authorization: Bearer user token' \
-X DELETE "https://gateway.europisti.gr/dev/fire-api/rsc/
applications/123456789"
```
#### **4.6. Insert objects insured**

Insert a new object.

#### *4.6.1. Resource URL*

POST [https://gateway.europisti.gr/dev/fire-api/rsc/applications:id/objects\\_insured](https://gateway.europisti.gr/dev/fire-api/rsc/applications:id/objects_insured)

#### *4.6.2. Resource Information*

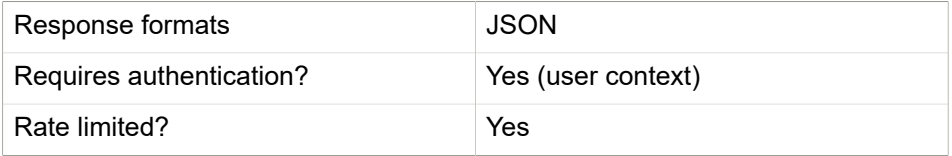

#### *4.6.3. Example Request*

```
curl -H 'X-Api-Key: your_api_key' \
-H 'Authorization: Bearer user_token' \
-H 'Content-type: application/json' \
-X POST "https://gateway.europisti.gr/dev/fire-api/rsc/
applications/123456789/objects_insured"
-d '{"objects_insured": [{
   "kind_of_risk": "04",
   "subkind_of_risk": "118",
   "address": "Λεωφόρος Κηφισίας",
   "address_number": "274",
   "city": "Χαλάνδρι",
   "post_code": "15121",
   "latitude": "38.0187793",
   "longitude": "23.788895",
   "building_commencement_year": 2000,
   "building_year": 2000,
   "square_meters" : 120,
   "building_year_piping": 2010,
```

```
 "bordering": "1",
 "is_owner_building": "1",
 "illegal": "0",
 "building_floors": [-1,2],
 "insurance_floors":[0,1,2],
 "meters_from_river": 5000,
 "bundle_code": "390",
 "insured_values": [{
   "group_cover": "01",
  "insured_value": 50000
  },
  {
   "group_cover": "02",
  "insured_value": 50000
 }
 ],
 "extra_covers": [{
   "group_cover": "01",
  "cover": 201
  },
  {
   "group_cover": "02",
  "cover": 201
 }
 ],
 "building_improvements": 0,
 "construction_of_skeleton": "01",
 "construction_of_walls": "1",
 "roof_construction": "01",
 "type_of_locks": "1",
 "fire_protections": [{
   "id": 1,
  "has_protection": "1",
  "multitude": 2
  },
  {
  "id": 2,
   "has_protection": "1",
  "multitude": 2
 }
 ],
 "theft_protections": ["1","3","7","10"],
 "alarm_connections": ["1","2"],
 "type_of_safety_shutters": ["1","2"],
 "claims_history": [{
 "claim_date": "2007-09-24T00:00:00.000Z",
```

```
 "claim_amount": 3000,
   "job_description": "free text"
   }],
   "co-owners": [{
   "person_type_code": "1",
   "last_name": "ΠΑΠΑΔΟΣΛOY",
   "first_name": "ΜΑΡΙΑ",
   "father_name": "ΜΗΝΑΣ",
   "birth_date": "1980-01-01T00:00:00.000Z",
   "gender_code": "1",
   "job_code": "666",
   "address": "Λεωφόρος Κηφισίας 274",
   "city": "Χαλάνδρι",
   "post_code": "15232",
   "phone": "",
   "mobile": "6900999999",
   "email": "",
   "afm": "094060402",
   "doy_code": "1151",
   "identity_number": "",
   "identity_date": "",
   "amka": "",
   "passport": "",
   "citizenship": "GR"
   }],
   "mortgages_loans": [{
   "bank_id": "061",
   "amount_loan": 5000
  }],
   "discounts": ["310", "320"]
 }]
}
```
#### **4.7. Update object insured**

Change an existing object insured.

#### *4.7.1. Resource URL*

PUT [https://gateway.europisti.gr/dev/fire-api/rsc/applications/:id/](https://gateway.europisti.gr/dev/fire-api/rsc/applications/:id/objects_insured/:object_insured_id) [objects\\_insured/:object\\_insured\\_id](https://gateway.europisti.gr/dev/fire-api/rsc/applications/:id/objects_insured/:object_insured_id)

#### *4.7.2. Resource Information*

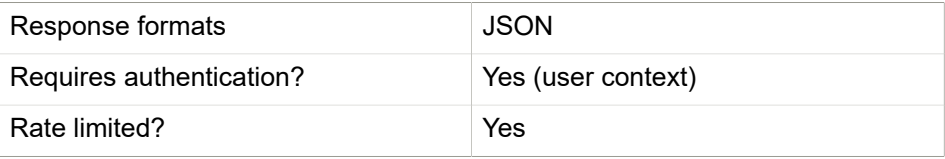

#### *4.7.3. Example Request*

```
curl -H 'X-Api-Key: your_api_key' \
-H 'Authorization: Bearer user token' \
-H 'Content-type: application/json' \
-X PUT "https://gateway.europisti.gr/dev/fire-api/rsc/
applications/123456789/objects_insured/987654321"
-d '{"objects_insured": {
  "kind_of_risk": "04",
   "subkind_of_risk": "118",
   "address": "Λεωφόρος Κηφισίας",
   "address_number": "274",
   "city": "Χαλάνδρι",
   "post_code": "15121",
   "latitude": "38.0187793",
   "longitude": "23.788895",
   "building_commencement_year": 2000,
   "building_year": 2000,
   "square_meters" : 120,
   "building_year_piping": 2010,
   "bordering": "1",
   "is_owner_building": "1",
   "illegal": "0",
   "building_floors": [-1,2],
   "insurance_floors":[0,1,2],
   "meters_from_river": 5000,
   "bundle_code": "390",
   "insured_values": [{
     "group_cover": "01",
    "insured_value": 50000
   },
    {
     "group_cover": "02",
    "insured_value": 50000
   }
   ],
   "extra_covers": [{
```

```
 "group_cover": "01",
     "cover": 201
    },
    {
     "group_cover": "02",
     "cover": 201
    }
   ],
   "building_improvements": 0,
   "construction_of_skeleton": "01",
   "construction_of_walls": "1",
   "roof_construction": "1",
   "type_of_locks": "1",
   "fire_protections": [{
     "id": 1,
     "has_protection": "1",
    "multitude": 2
    },
    {
     "id": 2,
     "has_protection": "1",
     "multitude": 2
   }
   ],
   "theft_protections": ["1","3","7","10"],
   "alarm_connections": ["1","2"],
   "type_of_safety_shutters": ["1","2"],
   "discounts": ["310", "320"]
  }
}'
```
#### **4.8. Delete object insured**

Delete an object insured.

#### *4.8.1. Resource URL*

DELETE [https://gateway.europisti.gr/dev/fire-api/rsc/applications/:id/](https://gateway.europisti.gr/dev/fire-api/rsc/applications/:id/objects_insured/:object_insured_id) [objects\\_insured/:object\\_insured\\_id](https://gateway.europisti.gr/dev/fire-api/rsc/applications/:id/objects_insured/:object_insured_id)

#### *4.8.2. Resource Information*

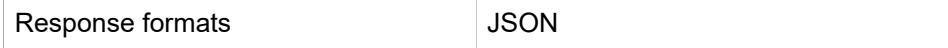

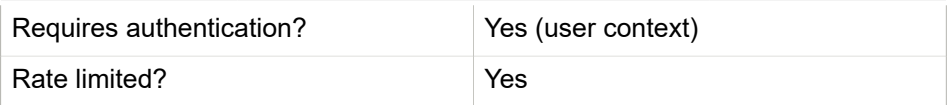

#### *4.8.3. Example Request*

```
curl -H 'X-Api-Key: your_api_key' \
-H 'Authorization: Bearer user_token' \
-X DELETE "https://gateway.europisti.gr/dev/fire-api/rsc/
applications/123456789/objects_insured/987654321"
```
#### **4.9. Insert claims history**

Insert a new claim.

#### *4.9.1. Resource URL*

POST [https://gateway.europisti.gr/dev/fire-api/rsc/applications:id/](https://gateway.europisti.gr/dev/fire-api/rsc/applications:id/objects_insured/:object_insured_id/claims_history) [objects\\_insured/:object\\_insured\\_id/claims\\_history](https://gateway.europisti.gr/dev/fire-api/rsc/applications:id/objects_insured/:object_insured_id/claims_history)

#### *4.9.2. Resource Information*

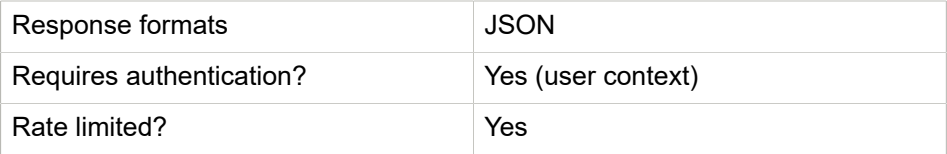

#### *4.9.3. Example Request*

```
curl -H 'X-Api-Key: your_api_key' \
-H 'Authorization: Bearer user_token' \
-H 'Content-type: application/json' \
-X POST "https://gateway.europisti.gr/dev/fire-api/rsc/
applications/123456789/objects_insured/987654321/claims_history"
-d '{"claims_history": [{
   "claim_date": "2007-09-24T00:00:00.000Z",
   "claim_amount": 3000,
   "job_description": "free text"
 }]
}
```
'

#### **4.10. Update claims history**

Change an existing claim info.

#### *4.10.1. Resource URL*

PUT [https://gateway.europisti.gr/dev/fire-api/rsc/applications/:id/](https://gateway.europisti.gr/dev/fire-api/rsc/applications/:id/objects_insured/:object_insured_id/claims_history/:claims_history_id) [objects\\_insured/:object\\_insured\\_id/claims\\_history/:claims\\_history\\_id](https://gateway.europisti.gr/dev/fire-api/rsc/applications/:id/objects_insured/:object_insured_id/claims_history/:claims_history_id)

#### *4.10.2. Resource Information*

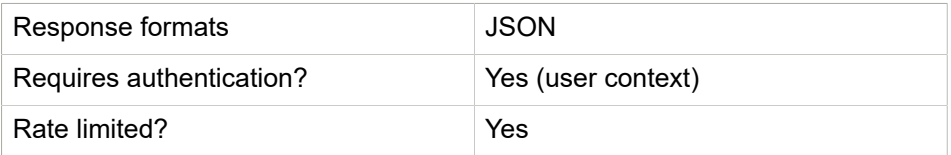

#### *4.10.3. Example Request*

```
curl -H 'X-Api-Key: your_api_key' \
-H 'Authorization: Bearer user_token' \
-H 'Content-type: application/json' \
-X PUT "https://gateway.europisti.gr/dev/fire-api/
rsc/applications/123456789/objects_insured/987654321/
claims_history/11223344"
-d '{"claims_history": {
   "claim_date": "2007-09-24T00:00:00.000Z",
   "claim_amount": 7000,
   "job_description": "free text"
 }
}'
```
#### **4.11. Delete claims history**

Delete a claim history.

#### *4.11.1. Resource URL*

DELETE [https://gateway.europisti.gr/dev/fire-api/rsc/applications/:id/](https://gateway.europisti.gr/dev/fire-api/rsc/applications/:id/objects_insured/:object_insured_id/claims_history/:claims_history_id) [objects\\_insured/:object\\_insured\\_id/claims\\_history/:claims\\_history\\_id](https://gateway.europisti.gr/dev/fire-api/rsc/applications/:id/objects_insured/:object_insured_id/claims_history/:claims_history_id)

#### *4.11.2. Resource Information*

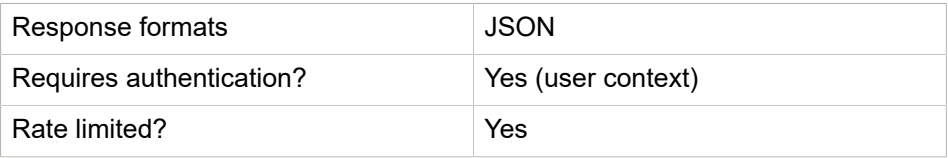

#### *4.11.3. Example Request*

```
curl -H 'X-Api-Key: your_api_key' \
-H 'Authorization: Bearer user_token' \
-X DELETE "https://gateway.europisti.gr/dev/fire-api/
rsc/applications/123456789/objects_insured/987654321/
claims_history/11223344"
```
#### **4.12. Insert co-owners**

Insert co-owners.

#### *4.12.1. Resource URL*

POST [https://gateway.europisti.gr/dev/fire-api/rsc/applications:id/](https://gateway.europisti.gr/dev/fire-api/rsc/applications:id/objects_insured/:object_insured_id/co-owners) [objects\\_insured/:object\\_insured\\_id/co-owners](https://gateway.europisti.gr/dev/fire-api/rsc/applications:id/objects_insured/:object_insured_id/co-owners)

#### *4.12.2. Resource Information*

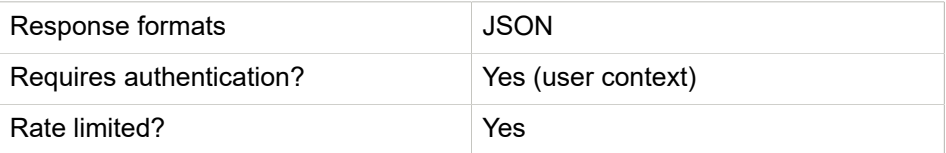

#### *4.12.3. Example Request*

```
curl -H 'X-Api-Key: your_api_key' \
-H 'Authorization: Bearer user_token' \
-H 'Content-type: application/json' \
-X POST "https://gateway.europisti.gr/dev/fire-api/rsc/
applications/123456789/objects_insured/987654321/co-owners"
-d '{"co-owners": [{
   "person_type_code": "1",
  "last_name": "ΠΑΠΑΔΟΣΛOY",
```

```
 "first_name": "ΜΑΡΙΑ",
   "father_name": "ΜΗΝΑΣ",
   "birth_date": "1980-01-01T00:00:00.000Z",
   "gender_code": "1",
   "job_code": "666",
   "address": "Λεωφόρος Κηφισίας 274",
   "city": "Χαλάνδρι",
   "post_code": "15232",
   "phone": "",
   "mobile": "6900999999",
   "afm": "094060402",
   "doy_code": "1151",
   "identity_number": "",
   "identity_date": "",
   "amka": "",
   "passport": "",
  "citizenship": "GR"
 }]
}
```
#### **4.13. Delete co-owners**

Delete co-owners.

#### *4.13.1. Resource URL*

DELETE [https://gateway.europisti.gr/dev/fire-api/rsc/applications/:id/](https://gateway.europisti.gr/dev/fire-api/rsc/applications/:id/objects_insured/:object_insured_id/co-owners/:co-owners_id) [objects\\_insured/:object\\_insured\\_id/co-owners/:co-owners\\_id](https://gateway.europisti.gr/dev/fire-api/rsc/applications/:id/objects_insured/:object_insured_id/co-owners/:co-owners_id)

#### *4.13.2. Resource Information*

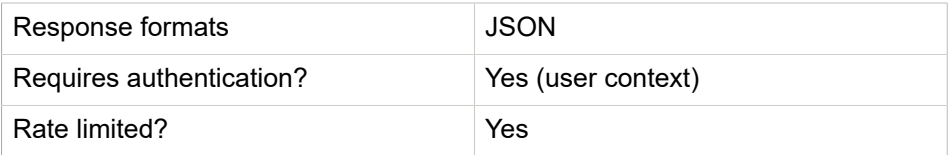

#### *4.13.3. Example Request*

```
curl -H 'X-Api-Key: your_api_key' \
-H 'Authorization: Bearer user_token' \
```

```
-X DELETE "https://gateway.europisti.gr/dev/fire-api/rsc/
applications/123456789/objects_insured/987654321/co-owners/55667788"
```
#### **4.14. Insert mortgages loans**

Insert a mortgage loan.

#### *4.14.1. Resource URL*

POST [https://gateway.europisti.gr/dev/fire-api/rsc/applications:id/](https://gateway.europisti.gr/dev/fire-api/rsc/applications:id/objects_insured/:object_insured_id/mortgages_loans) [objects\\_insured/:object\\_insured\\_id/mortgages\\_loans](https://gateway.europisti.gr/dev/fire-api/rsc/applications:id/objects_insured/:object_insured_id/mortgages_loans)

#### *4.14.2. Resource Information*

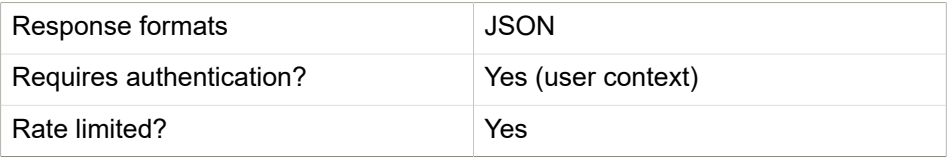

#### *4.14.3. Example Request*

```
curl -H 'X-Api-Key: your_api_key' \
-H 'Authorization: Bearer user_token' \
-H 'Content-type: application/json' \
-X POST "https://gateway.europisti.gr/dev/fire-api/rsc/
applications/123456789/objects_insured/987654321/mortgages_loans"
-d '{"mortgages_loans": [{
   "bank_id": "061",
  "amount_loan": 5000
 }]
}
'
```
#### **4.15. Update mortgages loans**

Change an existing mortgage loan.

#### *4.15.1. Resource URL*

PUT [https://gateway.europisti.gr/dev/fire-api/rsc/applications/:id/](https://gateway.europisti.gr/dev/fire-api/rsc/applications/:id/objects_insured/:object_insured_id/mortgages_loans/:bank_id) [objects\\_insured/:object\\_insured\\_id/mortgages\\_loans/:bank\\_id](https://gateway.europisti.gr/dev/fire-api/rsc/applications/:id/objects_insured/:object_insured_id/mortgages_loans/:bank_id)

#### *4.15.2. Resource Information*

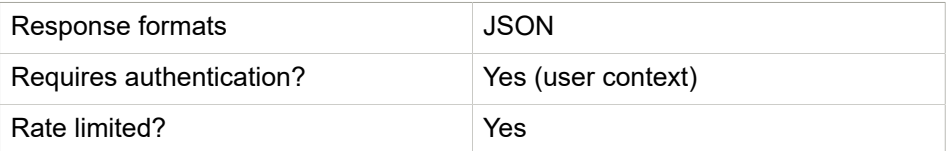

#### *4.15.3. Example Request*

```
curl -H 'X-Api-Key: your_api_key' \
-H 'Authorization: Bearer user_token' \
-H 'Content-type: application/json' \
-X PUT "https://gateway.europisti.gr/dev/fire-api/rsc/
applications/123456789/objects_insured/987654321/mortgages_loans/061"
-d '{"mortgages_loans": {
   "amount_loan": 8000
 }
}'
```
#### **4.16. Delete mortgages loans**

Delete a mortgage loan.

#### *4.16.1. Resource URL*

DELETE [https://gateway.europisti.gr/dev/fire-api/rsc/applications/:id/](https://gateway.europisti.gr/dev/fire-api/rsc/applications/:id/objects_insured/:object_insured_id/mortgages_loans/:bank_id) [objects\\_insured/:object\\_insured\\_id/mortgages\\_loans/:bank\\_id](https://gateway.europisti.gr/dev/fire-api/rsc/applications/:id/objects_insured/:object_insured_id/mortgages_loans/:bank_id)

#### *4.16.2. Resource Information*

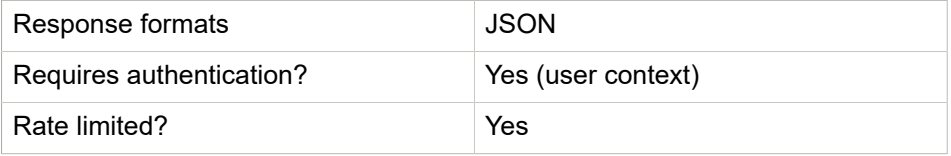

#### *4.16.3. Example Request*

```
curl -H 'X-Api-Key: your_api_key' \
-H 'Authorization: Bearer user token' \
-X DELETE "https://gateway.europisti.gr/dev/fire-api/rsc/
applications/123456789/objects_insured/987654321/mortgages_loans/061"
```
#### **4.17. Application calculation**

Perform the calculations required for the specific application.

#### *4.17.1. Resource URL*

PUT <https://gateway.europisti.gr/dev/fire-api/rsc/applications/:id/calc>

#### *4.17.2. Resource Information*

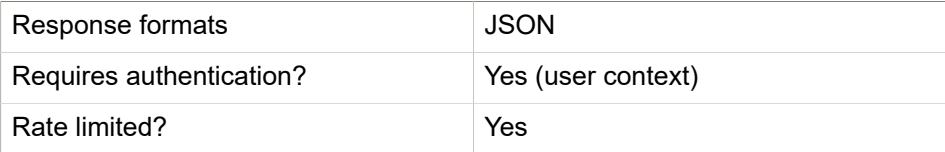

#### *4.17.3. Example Request*

```
curl -H 'X-Api-Key: your_api_key' \
-H 'Authorization: Bearer user_token' \
-H 'Content-type: application/json' \
-X PUT "https://gateway.europisti.gr/dev/fire-api/rsc/
applications/123456789/calc"
```
#### **4.18. Application edit**

Make changes in the current application.

#### *4.18.1. Resource URL*

PUT <https://gateway.europisti.gr/dev/fire-api/rsc/applications/:id/edit>

#### *4.18.2. Resource Information*

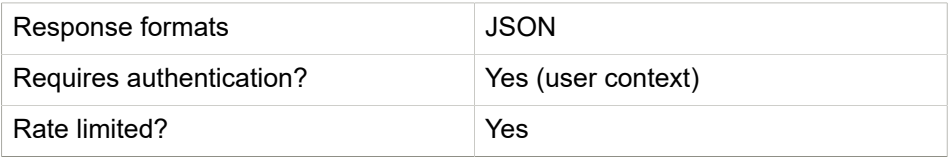

#### *4.18.3. Example Request*

```
curl -H 'X-Api-Key: your_api_key' \
-H 'Authorization: Bearer user_token' \
-H 'Content-type: application/json' \
-X PUT "https://gateway.europisti.gr/dev/fire-api/rsc/
applications/123456789/edit"
```
#### **4.19. Request approval**

An application depending on some conditions might return messages saying that an approval from an underwriter is required. In these situations, if the user wants to proceed with requesting approval, it is enough to PUT an empty entity on resource URL. On success the api will respond with a 205 Reset status in which case the application cannot be altered by the user any more. When an underwriter examines the application, it will be changed back to a status that is actionable by the user. If the status of the application is in approval request (11) then the GET is required.

#### *4.19.1. Resource URL*

PUT [https://gateway.europisti.gr/dev/fire-api/rsc/applications/:id/](https://gateway.europisti.gr/dev/fire-api/rsc/applications/:id/request_approval) [request\\_approval](https://gateway.europisti.gr/dev/fire-api/rsc/applications/:id/request_approval) GET [https://gateway.europisti.gr/dev/fire-api/rsc/](https://gateway.europisti.gr/dev/fire-api/rsc/applications/:id/request_approval) [applications/:id/request\\_approval](https://gateway.europisti.gr/dev/fire-api/rsc/applications/:id/request_approval)

#### *4.19.2. Resource Information*

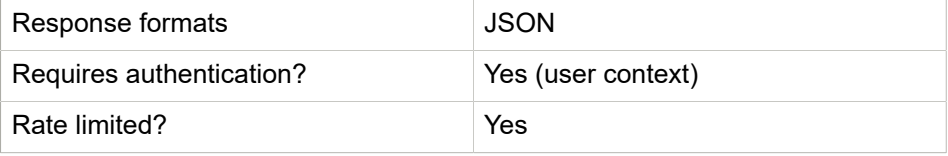

#### *4.19.3. Example Request*

```
curl -H 'X-Api-Key: your_api_key' \
-H 'Authorization: Bearer user_token' \
-H 'Content-type: application/json' \
-X PUT "https://gateway.europisti.gr/dev/fire-api/rsc/
applications/123456789/request_approval"
```
#### **4.20. Send for acceptance**

Triggers the application acceptance process.

#### *4.20.1. Resource URL*

PUT [https://gateway.europisti.gr/dev/fire-api/rsc/applications/:id/](https://gateway.europisti.gr/dev/fire-api/rsc/applications/:id/send_for_acceptance) send for acceptance

#### *4.20.2. Resource Information*

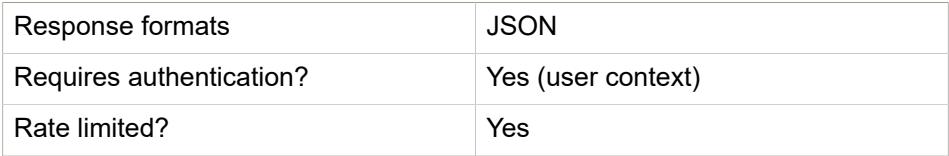

#### *4.20.3. Example Request*

```
curl -H 'X-Api-Key: your_api_key' \
-H 'Authorization: Bearer user_token' \
-H 'Content-type: application/json' \
-X PUT "https://gateway.europisti.gr/dev/fire-api/rsc/
applications/123456789/send_for_acceptance"
```
#### **4.21. Move to PREPAY**

If a user wants to proceed with an application and issue a PREPAY notification, a PUT with an empty resource is needed on entity URL. On success the api will respond with a 205 Reset status, a Link header for notification document retrieval and a Link header with the uri for issue by charging for users that can and want to proceed that way.

An application in PREPAY status can be canceled by the user or canceled automatically after some days have passed (defined by the issuing department). An application in that status isn't a policy yet, even if it is assigned a policy number. You can see that an application like that doesn't have an issue date nor a receipt number.

#### *4.21.1. Resource URL*

PUT<https://gateway.europisti.gr/dev/fire-api/rsc/applications/:id/prepay>

#### *4.21.2. Resource Information*

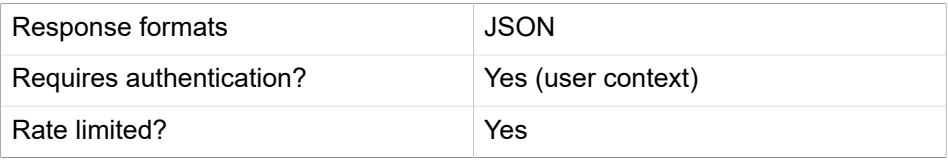

#### *4.21.3. Example Request*

```
curl -H 'X-Api-Key: your_api_key' \
-H 'Authorization: Bearer user_token' \
-H 'Content-type: application/json' \
-X PUT "https://gateway.europisti.gr/dev/fire-api/rsc/
applications/123456789/prepay"
```
# 5

### **Pricing**

#### **Overview.**

The following API endpoints can be used to access the pricing subsystem that calculates the precise final insurance policy cost with given parameters.

Available actions are:

#### **Calculate bundle pricing.**

Calculate all the available bundles with details for covers and discounts used in calculation on each bundle.

#### **5.1. Calculate bundle pricing**

With a POST to this resource the api will calculate all the available bundles with details for covers and discounts used in calculation on each bundle using the supplied parameters.

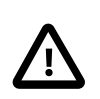

If bundleCode is supplied then only that bundle will be calculated.

#### *5.1.1. Resource URL*

POST <https://gateway.europisti.gr/dev/fire-api/pricing/calcbundles>

#### *Resource Information*

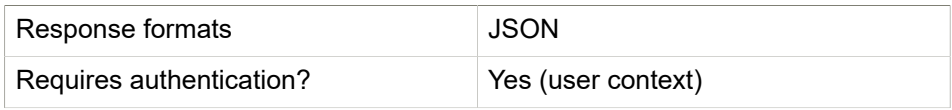

Rate limited? The Mass of the Mass of the Mass of the Mass of the West of the Mass of the Mass of the Mass of the Mass of the Mass of the Mass of the Mass of the Mass of the Mass of the Mass of the Mass of the Mass of the

#### *Example Request*

**Example Request for a specific bundleCode.**

```
curl -H 'X-Api-Key: your_api_key' \
-H 'Authorization: Bearer user_token' \
-H 'Content-type: application/json' \
-X POST "https://gateway.europisti.gr/dev/fire-api/pricing/calcbundles"
 \setminus-d \{ "bundles": [
\{ \mathcal{L}^{\mathcal{A}} \} and \{ \mathcal{L}^{\mathcal{A}} \} and \{ \mathcal{L}^{\mathcal{A}} \} "bundle_code": "390",
                         "prefecture_code": "01",
                         "building_year": 2010,
                         "building_year_piping": 2010,
                         "subkind_of_risk" : "118",
                         "construction_of_skeleton" : "01",
                         "roof_construction": "01",
                         "insured_values": [
{1 \over 2} and {1 \over 2} and {1 \over 2} and {1 \over 2} and {1 \over 2} and {1 \over 2} and {1 \over 2} and {1 \over 2} "group_cover": "01",
                                                        "insured_value": 50000
, and the contract of the contract of \mathbb{R}^3 , \mathbb{R}^3{1 \over 2} and {1 \over 2} and {1 \over 2} and {1 \over 2} and {1 \over 2} and {1 \over 2} and {1 \over 2} and {1 \over 2} "group_cover": "02",
                                                        "insured_value": 30000
denotes the contract of the contract of the contract of the contract of the contract of the contract of the con
\overline{\phantom{a}} , where \overline{\phantom{a}} , we have the set of \overline{\phantom{a}} ,
                         "discounts": ["320","310"]
}<br>}
. . . . . . . . . . . . 1
}'
```
## 6

### **Parameters**

The following API endpoints can be used to programmatically retrieve parameters

#### **Overview.**

All of entity properties that are supposed to be used as input fields, have a method in parameters resource that returns the acceptable values usually with descriptions. All of the methods support a GET request.

There are both line of business (fire) specific parameters and common parameters. The latter ones are described in dedicated section of the developers guide; named "Common parameters".

Available calls are:

#### **Table 6.1. Methods**

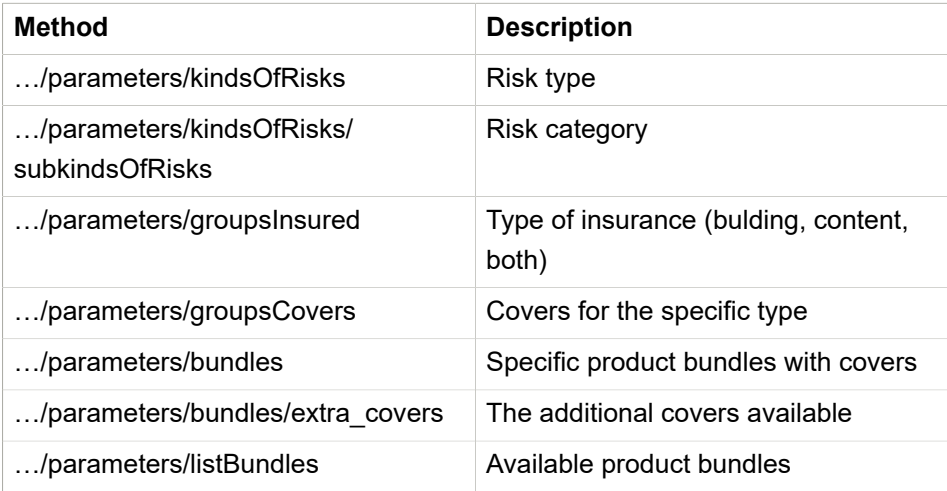

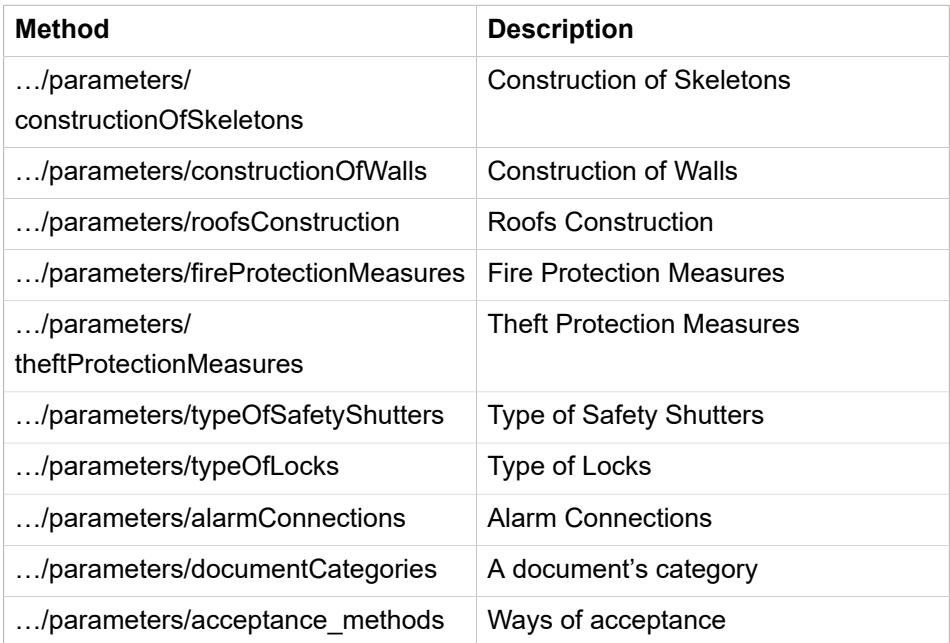

#### **Guides.**

Calls that return almost static data are: **kindsOfRisks**, **groupsInsured**, **groupsCovers**, **bundles**, **listBundles**, **constructionOfSkeletons**, **constructionOfWalls**, **roofsConstruction**, **fireProtectionMeasures**, **theftProtectionMeasures**, **typeOfSafetyShutters**, **typeOfLocks**, **alarmConnections**, **documentCategories** and **acceptance\_methods**

The **listBundles** call is a special call that returns all product bundles with all included covers in the bundle as well as all other covers that can be added additionally. It is designed like this so that it is easy for the front end developer to display covers in a natural way.

#### **6.1. Kinds Of Risks**

Risk type

#### *6.1.1. Resource URL*

GET [https://gateway.europisti.gr/dev/fire-api/parameters/](https://gateway.europisti.gr/dev/fire-api/parameters/kindsOfRisks/:kindsOfRisks?)

[kindsOfRisks/:kindsOfRisks?](https://gateway.europisti.gr/dev/fire-api/parameters/kindsOfRisks/:kindsOfRisks?)

#### *6.1.2. Resource Information*

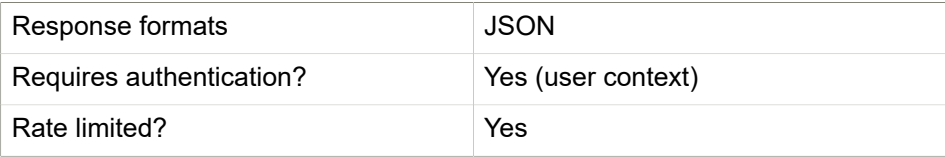

#### *6.1.3. Parameters*

**Table 6.2. URI**

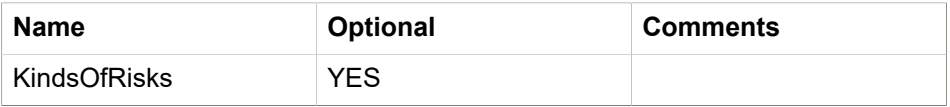

#### **Table 6.3. Query (url parameters)**

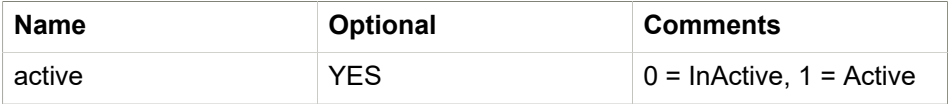

#### *6.1.4. Example Request*

```
curl -H 'X-Api-Key: your_api_key' \
-H 'Authorization: Bearer user_token' \
"https://gateway.europisti.gr/dev/fire-api/parameters/kindsOfRisks?
kindsOfRisks=1"
```
#### **6.2. Subkinds Of Risks**

Risk category.

#### *6.2.1. Resource URL*

GET [https://gateway.europisti.gr/dev/fire-api/parameters/](https://gateway.europisti.gr/dev/fire-api/parameters/kindsOfRisks/:kindOfRisks/subKinds/:subkindsOfRisks?) [kindsOfRisks/:kindOfRisks/subKinds/:subkindsOfRisks?](https://gateway.europisti.gr/dev/fire-api/parameters/kindsOfRisks/:kindOfRisks/subKinds/:subkindsOfRisks?)

#### **Table 6.4. Resource Information**

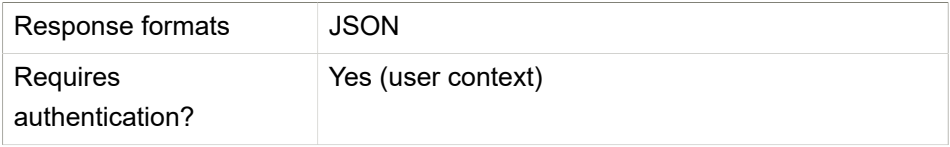

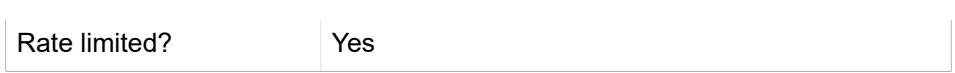

#### *6.2.2. Parameters*

#### **Table 6.5. URI**

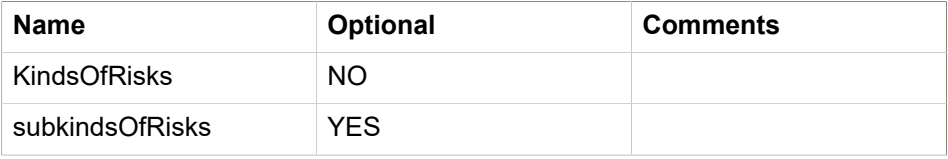

#### **Table 6.6. Query (url parameters)**

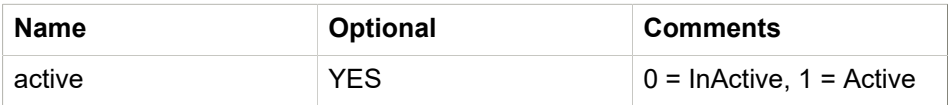

#### *6.2.3. Example Request*

```
curl -H 'X-Api-Key: your_api_key' \
-H 'Authorization: Bearer user_token' \
"https://gateway.europisti.gr/dev/fire-api/parameters/kindsOfRisks?
kindsOfRisks=1/subKinds?subkindsOfRisks=1"
```
#### **6.3. Groups Insured**

Type of insurance (bulding, content, both).

#### *6.3.1. Resource URL*

GET [https://gateway.europisti.gr/dev/fire-api/parameters/](https://gateway.europisti.gr/dev/fire-api/parameters/groupsInsured/:groupInsured?)

[groupsInsured/:groupInsured?](https://gateway.europisti.gr/dev/fire-api/parameters/groupsInsured/:groupInsured?)

#### *6.3.2. Resource Information*

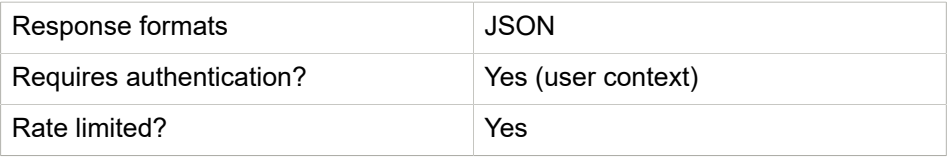

#### *6.3.3. Parameters*

**Table 6.7. URI**

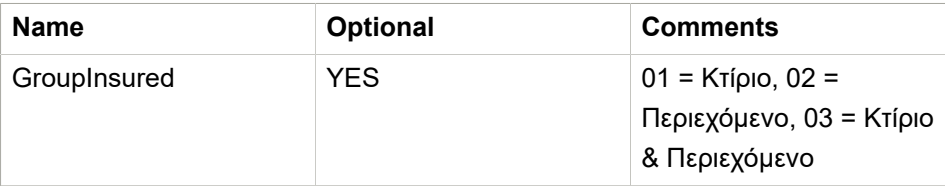

#### *6.3.4. Example Request*

```
curl -H 'X-Api-Key: your_api_key' \
-H 'Authorization: Bearer user_token' \
"https://gateway.europisti.gr/dev/fire-api/parameters/groupsInsured?
groupInsured=03"
```
#### **6.4. Groups Covers**

Covers for the specific type.

#### *6.4.1. Resource URL*

GET [https://gateway.europisti.gr/dev/fire-api/parameters/](https://gateway.europisti.gr/dev/fire-api/parameters/groupsCovers/:groupCovers?) [groupsCovers/:groupCovers?](https://gateway.europisti.gr/dev/fire-api/parameters/groupsCovers/:groupCovers?)

#### *6.4.2. Resource Information*

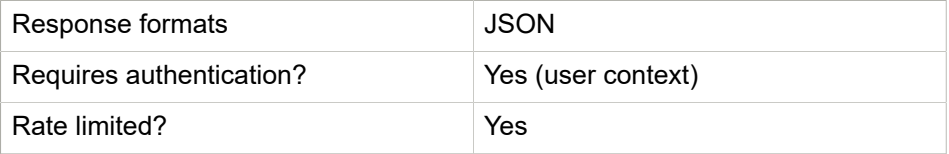

#### *6.4.3. Parameters*

**Table 6.8. URI**

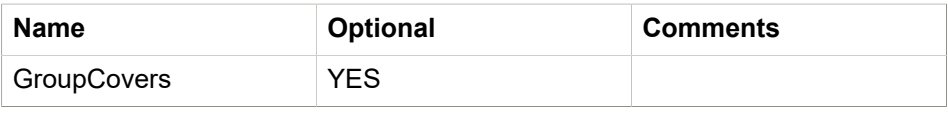

#### *6.4.4. Example Request*

```
curl -H 'X-Api-Key: your_api_key' \
-H 'Authorization: Bearer user_token' \
"https://gateway.europisti.gr/dev/fire-api/parameters/groupsCovers?
groupCovers=00"
```
#### **6.5. Bundles**

Specific product bundles with covers.

#### *6.5.1. Resource URL*

GET<https://gateway.europisti.gr/dev/fire-api/parameters/bundles/:bundleCode?>

#### *6.5.2. Resource Information*

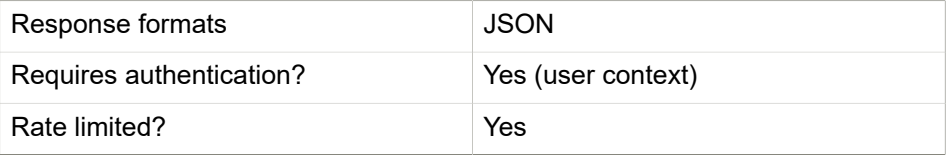

#### *6.5.3. Parameters*

**Table 6.9. URI**

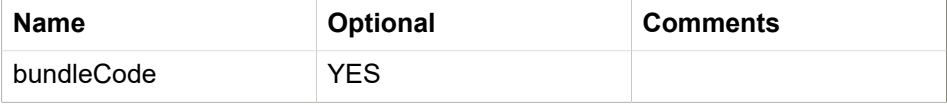

#### **Table 6.10. Query (url parameters)**

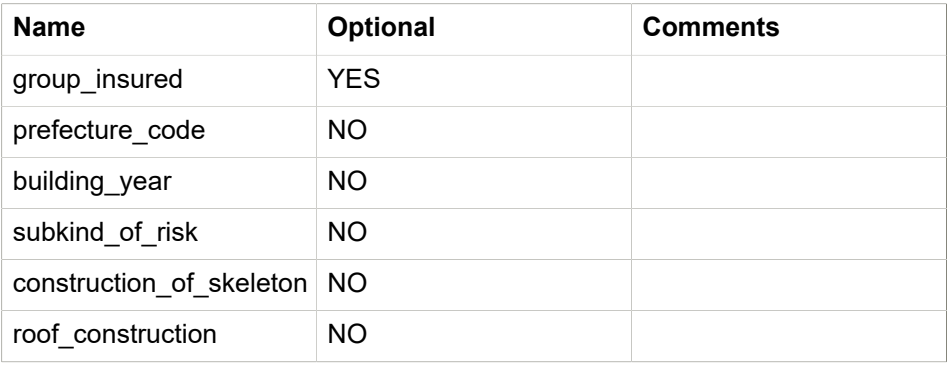

#### *6.5.4. Example Request*

```
curl -H 'X-Api-Key: your_api_key' \
-H 'Authorization: Bearer user_token' \
"https://gateway.europisti.gr/dev/fire-api/parameters/bundles?
bundleCode=00"
```
#### **6.6. Extra covers**

The additional covers available.

#### *6.6.1. Resource URL*

GET [https://gateway.europisti.gr/dev/fire-api/parameters/bundles/:bundleCode/](https://gateway.europisti.gr/dev/fire-api/parameters/bundles/:bundleCode/extra_covers) [extra\\_covers](https://gateway.europisti.gr/dev/fire-api/parameters/bundles/:bundleCode/extra_covers)

#### *6.6.2. Resource Information*

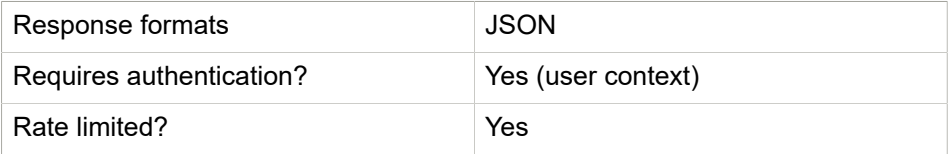

#### *6.6.3. Parameters*

**Table 6.11. URI**

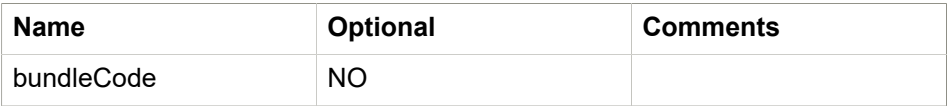

```
Table 6.12. Query (url parameters)
```
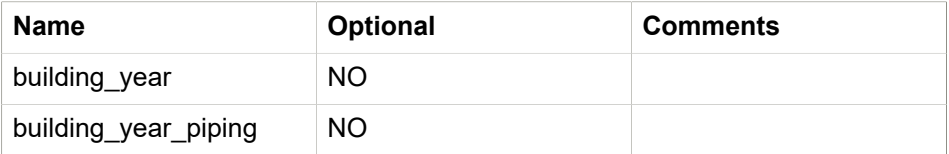

#### *6.6.4. Example Request*

```
curl -H 'X-Api-Key: your_api_key' \
-H 'Authorization: Bearer user_token' \
```

```
"https://gateway.europisti.gr/dev/fire-api/parameters/bundles/200/
extra_covers"
```
#### **6.7. All Bundles**

Available product bundles.

#### *6.7.1. Resource URL*

[listBundles/:bundleCode?](https://gateway.europisti.gr/dev/fire-api/parameters/listBundles/:bundleCode?)

GET [https://gateway.europisti.gr/dev/fire-api/parameters/](https://gateway.europisti.gr/dev/fire-api/parameters/listBundles/:bundleCode?)

#### *6.7.2. Resource Information*

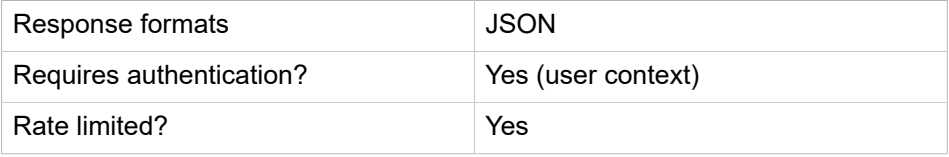

#### *6.7.3. Parameters*

#### **Table 6.13. URI**

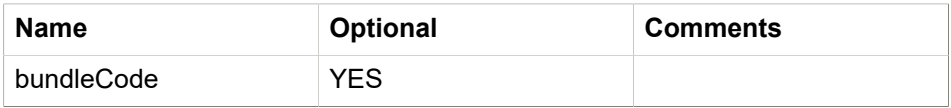

#### **Table 6.14. Query (url parameters)**

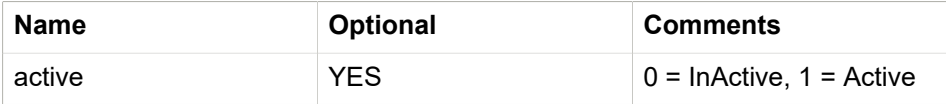

#### *6.7.4. Example Request*

```
curl -H 'X-Api-Key: your_api_key' \
-H 'Authorization: Bearer user_token' \
"https://gateway.europisti.gr/dev/fire-api/parameters/listBundles"
```
#### **6.8. Construction of Skeletons**

Construction of Skeletons.

#### *6.8.1. Resource URL*

GET [https://gateway.europisti.gr/dev/fire-api/parameters/](https://gateway.europisti.gr/dev/fire-api/parameters/constructionOfSkeletons)

[constructionOfSkeletons](https://gateway.europisti.gr/dev/fire-api/parameters/constructionOfSkeletons)

#### *6.8.2. Resource Information*

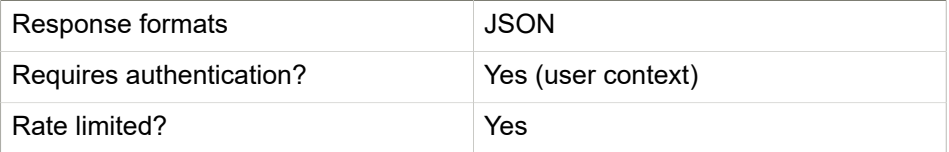

#### *6.8.3. Example Request*

```
curl -H 'X-Api-Key: your_api_key' \
-H 'Authorization: Bearer user_token' \
"https://gateway.europisti.gr/dev/fire-api/parameters/
constructionOfSkeletons"
```
#### **6.9. Construction of Walls**

Construction of Walls.

#### *6.9.1. Resource URL*

GET <https://gateway.europisti.gr/dev/fire-api/parameters/constructionOfWalls>

#### *6.9.2. Resource Information*

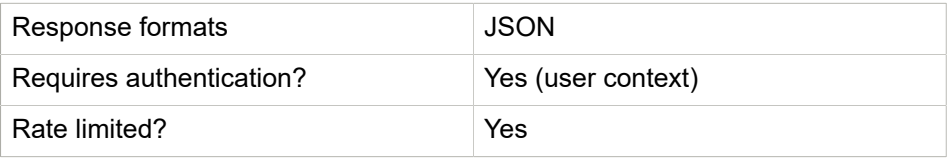

#### *6.9.3. Example Request*

```
curl -H 'X-Api-Key: your_api_key' \
-H 'Authorization: Bearer user_token' \
"https://gateway.europisti.gr/dev/fire-api/parameters/
constructionOfWalls"
```
#### **6.10. Roofs Construction**

Roofs Construction.

#### *6.10.1. Resource URL*

GET<https://gateway.europisti.gr/dev/fire-api/parameters/roofsConstruction>

#### *6.10.2. Resource Information*

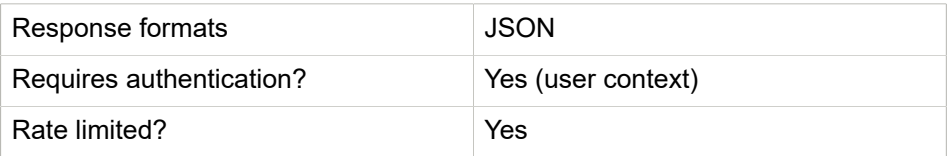

#### *6.10.3. Example Request*

```
curl -H 'X-Api-Key: your_api_key' \
-H 'Authorization: Bearer user_token' \
"https://gateway.europisti.gr/dev/fire-api/parameters/roofsConstruction"
```
#### **6.11. Fire Protection Measures**

Fire Protection Measures.

#### *6.11.1. Resource URL*

GET<https://gateway.europisti.gr/dev/fire-api/parameters/fireProtectionMeasures>

#### *6.11.2. Resource Information*

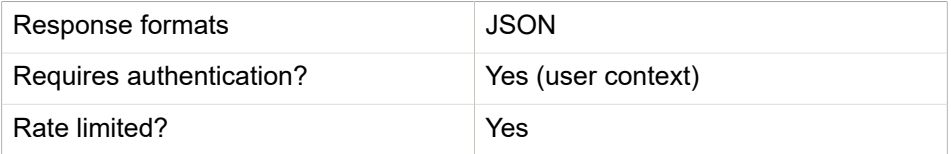

#### *6.11.3. Example Request*

```
curl -H 'X-Api-Key: your_api_key' \
-H 'Authorization: Bearer user_token' \
```

```
"https://gateway.europisti.gr/dev/fire-api/parameters/
fireProtectionMeasures"
```
#### **6.12. Theft Protection Measures**

Theft Protection Measures.

#### *6.12.1. Resource URL*

GET [https://gateway.europisti.gr/dev/fire-api/parameters/](https://gateway.europisti.gr/dev/fire-api/parameters/theftProtectionMeasures)

[theftProtectionMeasures](https://gateway.europisti.gr/dev/fire-api/parameters/theftProtectionMeasures)

#### *6.12.2. Resource Information*

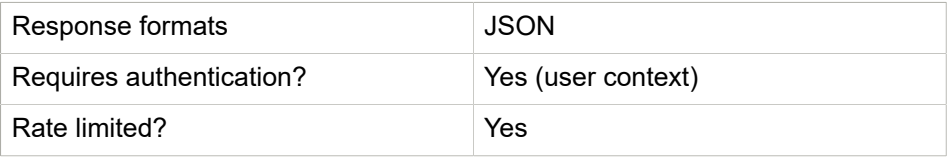

#### *6.12.3. Example Request*

```
curl -H 'X-Api-Key: your_api_key' \
-H 'Authorization: Bearer user_token' \
"https://gateway.europisti.gr/dev/fire-api/parameters/
theftProtectionMeasures"
```
#### **6.13. Type of Safety Shutters**

Type of Safety Shutters.

#### *6.13.1. Resource URL*

GET <https://gateway.europisti.gr/dev/fire-api/parameters/typeOfSafetyShutters>

#### *6.13.2. Resource Information*

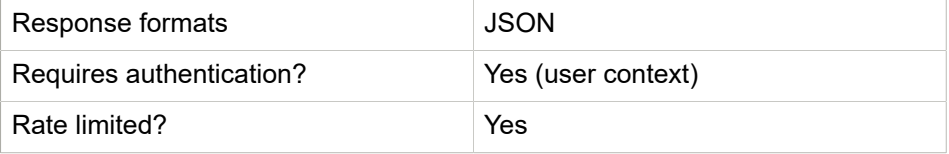

#### *6.13.3. Example Request*

```
curl -H 'X-Api-Key: your_api_key' \
-H 'Authorization: Bearer user token' \
"https://gateway.europisti.gr/dev/fire-api/parameters/
typeOfSafetyShutters"
```
#### **6.14. Type of Locks**

Type of Locks.

#### *6.14.1. Resource URL*

GET<https://gateway.europisti.gr/dev/fire-api/parameters/typeOfLocks>

#### *6.14.2. Resource Information*

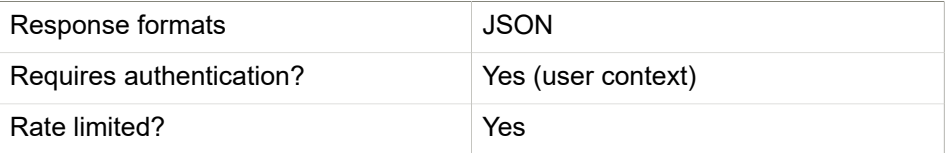

#### *6.14.3. Example Request*

```
curl -H 'X-Api-Key: your_api_key' \
-H 'Authorization: Bearer user_token' \
"https://gateway.europisti.gr/dev/fire-api/parameters/typeOfLocks"
```
#### **6.15. Alarm Connections**

Alarm Connections.

#### *6.15.1. Resource URL*

GET<https://gateway.europisti.gr/dev/fire-api/parameters/alarmConnections>

#### *6.15.2. Resource Information*

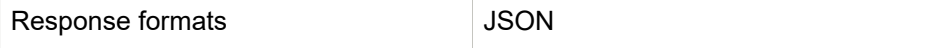

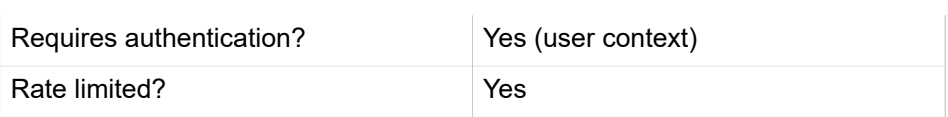

#### *6.15.3. Example Request*

```
curl -H 'X-Api-Key: your_api_key' \
-H 'Authorization: Bearer user_token' \
"https://gateway.europisti.gr/dev/fire-api/parameters/alarmConnections"
```
#### **6.16. Document Categories**

A document's category.

#### *6.16.1. Resource URL*

GET <https://gateway.europisti.gr/dev/fire-api/parameters/documentCategories>

#### *6.16.2. Resource Information*

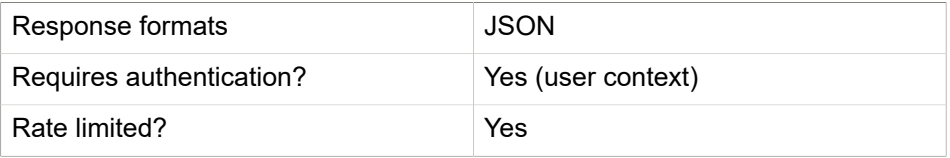

#### *6.16.3. Example Request*

```
curl -H 'X-Api-Key: your_api_key' \
-H 'Authorization: Bearer user_token' \
"https://gateway.europisti.gr/dev/fire-api/parameters/
documentCategories"
```
#### **6.17. Acceptance methods**

Ways of acceptance.

#### *6.17.1. Resource URL*

GET [https://gateway.europisti.gr/dev/fire-api/parameters/acceptance\\_methods](https://gateway.europisti.gr/dev/fire-api/parameters/acceptance_methods)

#### *6.17.2. Resource Information*

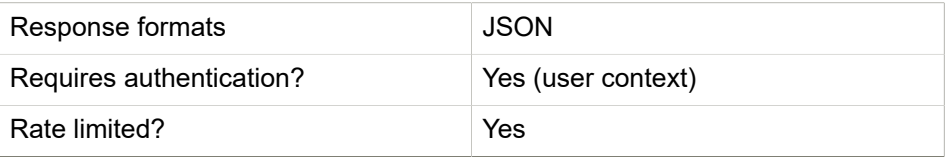

#### *6.17.3. Example Request*

```
curl -H 'X-Api-Key: your_api_key' \
-H 'Authorization: Bearer user_token' \
"https://gateway.europisti.gr/dev/fire-api/parameters/
acceptance_methods"
```
## 7

### **Documents**

#### **Overview.**

The following API endpoints can be used to list, retrieve, insert, update and/or delete a document.

Available actions are:

#### **List Documents.**

Τhe api will return an array of documents that exist under that application.

#### **Retrieve a document as file.**

It will return the file image of the document which is related with application.

#### **Insert document.**

In order to insert a new document, it must be url encoded and escaped in order to be inserted correctly.

#### **Update document.**

It is possible to update some of the metadata of a document.

#### **Delete document.**

In order to delete an image a DELETE is enough, if the image is inserted the same day and supports deleting. System generated documents cannot be deleted.

#### **7.1. List Documents**

When a GET request is issued on resource, the api will return an array of documents that exist under that application. The field named id contains the document id that can be used for subsequent operations on that document. Each document metadata consists of the id, the filename of the document the document category and user comments. Maximum file length of an image must be less than 3MB.

#### *7.1.1. Resource URL*

GET<https://gateway.europisti.gr/dev/docs-api/policy/applications/:id/documents>

#### *7.1.2. Resource Information*

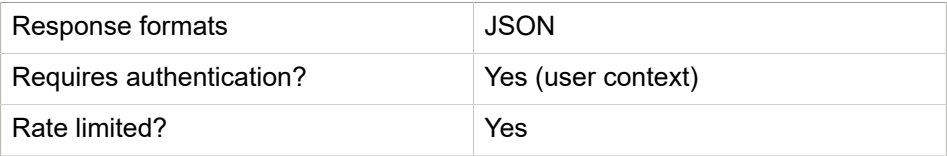

#### *7.1.3. Example Request*

```
curl -H 'X-Api-Key: your_api_key' \
-H 'Authorization: Bearer user_token' \
"https://gateway.europisti.gr/dev/docs-api/policy/
applications/123456879/documents"
```
#### **7.2. Retrieve a document as file**

Accessing with GET the resource will return the file image of the document which is related with application.

#### *7.2.1. Resource URL*

GET [https://gateway.europisti.gr/dev/docs-api/policy/applications/:id/](https://gateway.europisti.gr/dev/docs-api/policy/applications/:id/documents/:docid) [documents/:docid](https://gateway.europisti.gr/dev/docs-api/policy/applications/:id/documents/:docid)

#### *7.2.2. Resource Information*

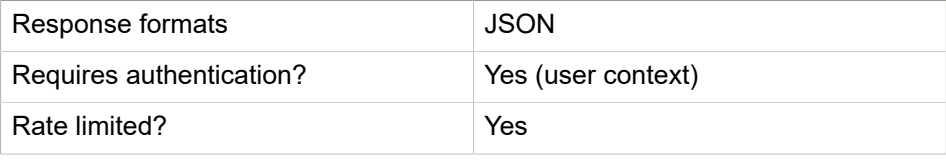

#### *7.2.3. Example Request*

```
curl -H 'X-Api-Key: your_api_key' \
-H 'Authorization: Bearer user token' \
"https://gateway.europisti.gr/dev/docs-api/policy/
applications/123456789/documents/987654321"
```
#### **7.3. Insert document**

In order to insert a new document, except the image by itself, it's file name, an appropriate document category and ,optionally ,user comments. Because these fields may be posted as request parameters, it must be url encoded and escaped in order to be inserted correctly. So by POSTing to resource a raw file of supported formats and size, this new file is inserted. The api will reply with a 201 Accepted and the document resource in Location header and an entity with the id and link of the new document.

#### *7.3.1. Resource URL*

POST [https://gateway.europisti.gr/dev/docs-api/policy/applications/:id/](https://gateway.europisti.gr/dev/docs-api/policy/applications/:id/documents) [documents](https://gateway.europisti.gr/dev/docs-api/policy/applications/:id/documents)

#### *7.3.2. Resource Information*

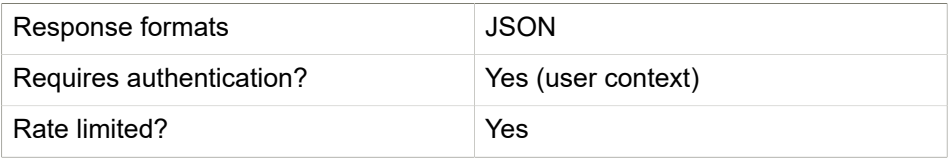

#### *7.3.3. Parameters*

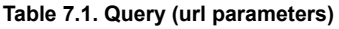

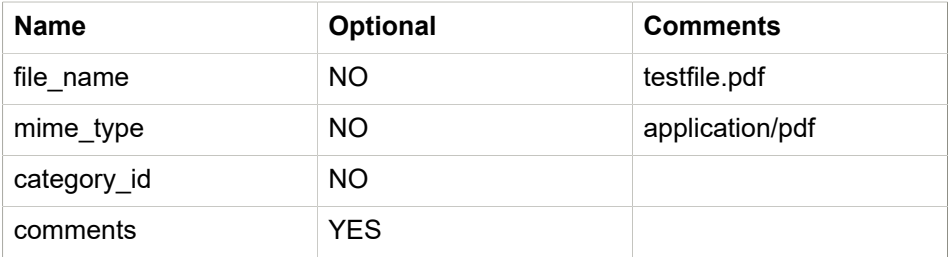

#### *7.3.4. Example Request*

```
curl -H 'X-Api-Key: your_api_key' \
-H 'Authorization: Bearer user_token' \
-X POST "https://gateway.europisti.gr/dev/docs-api/policy/
applications/123456789/documents"
-d '{"documents": {
  "category_id": 1,
   "file_name": "Αίτηση.pdf",
   "mime_type": "Application/pdf",
  "comments": "mpla mpla"
  },
  ...
]
```
```
#### **7.4. Update document**

With PUT to the resource it is possible to update some of the metadata of a document (probably retrieved by GETing the same and altered by the user). Metadata that can be updated are the file name, the category id (which is mandatory) and lastly the comments. The actual image data cannot be updated and it is suggested to delete and insert the new document.

#### *7.4.1. Resource URL*

PUT [https://gateway.europisti.gr/dev/docs-api/policy/applications/:id/](https://gateway.europisti.gr/dev/docs-api/policy/applications/:id/documents/:docid) [documents/:docid](https://gateway.europisti.gr/dev/docs-api/policy/applications/:id/documents/:docid)

#### *7.4.2. Resource Information*

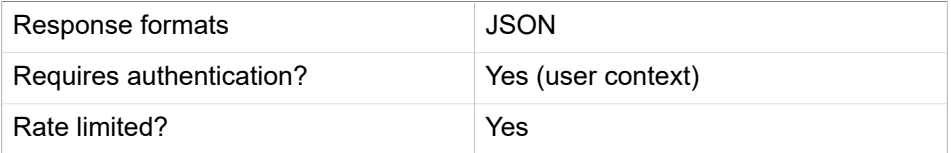

#### *7.4.3. Example Request*

```
curl -H 'X-Api-Key: your_api_key' \
-H 'Authorization: Bearer user_token' \
```
```
-X POST "https://gateway.europisti.gr/dev/docs-api/policy/
applications/123456789/documents/987654321"
-d '{"documents": {
   "category_id": 1,
   "file_name": "Αίτηση.pdf",
   "mime_type": "Application/pdf",
   "comments": "mpla mpla"
   },
   ...
\mathbf{I}
```
### **7.5. Delete document**

Usually in order to delete an image a DELETE is enough, if the image is inserted the same day and supports deleting. System generated documents cannot be deleted. Contact the issue department in order to remove an incorrect documents that the user cannot delete.

## *7.5.1. Resource URL*

DELETE [https://gateway.europisti.gr/dev/docs-api/policy/applications/:id/](https://gateway.europisti.gr/dev/docs-api/policy/applications/:id/documents/:docid) [documents/:docid](https://gateway.europisti.gr/dev/docs-api/policy/applications/:id/documents/:docid)

### *7.5.2. Resource Information*

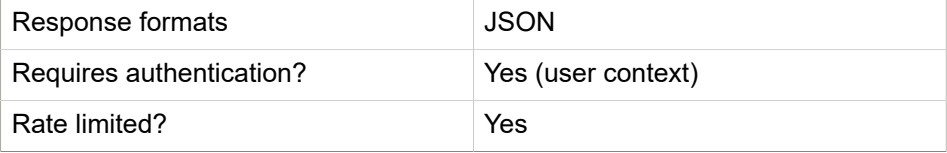

### *7.5.3. Example Request*

```
curl -H 'X-Api-Key: your_api_key' \
-H 'Authorization: Bearer user_token' \
"https://gateway.europisti.gr/dev/docs-api/policy/
applications/123456789/documents/987654321"
```
# 8

# **Labels**

The following paragraphs provide the list of labels possibly needed for the **Fire application** and **Person** elements. The labels are useful also for the common parameters api.

### **Table 8.1. Fire Application**

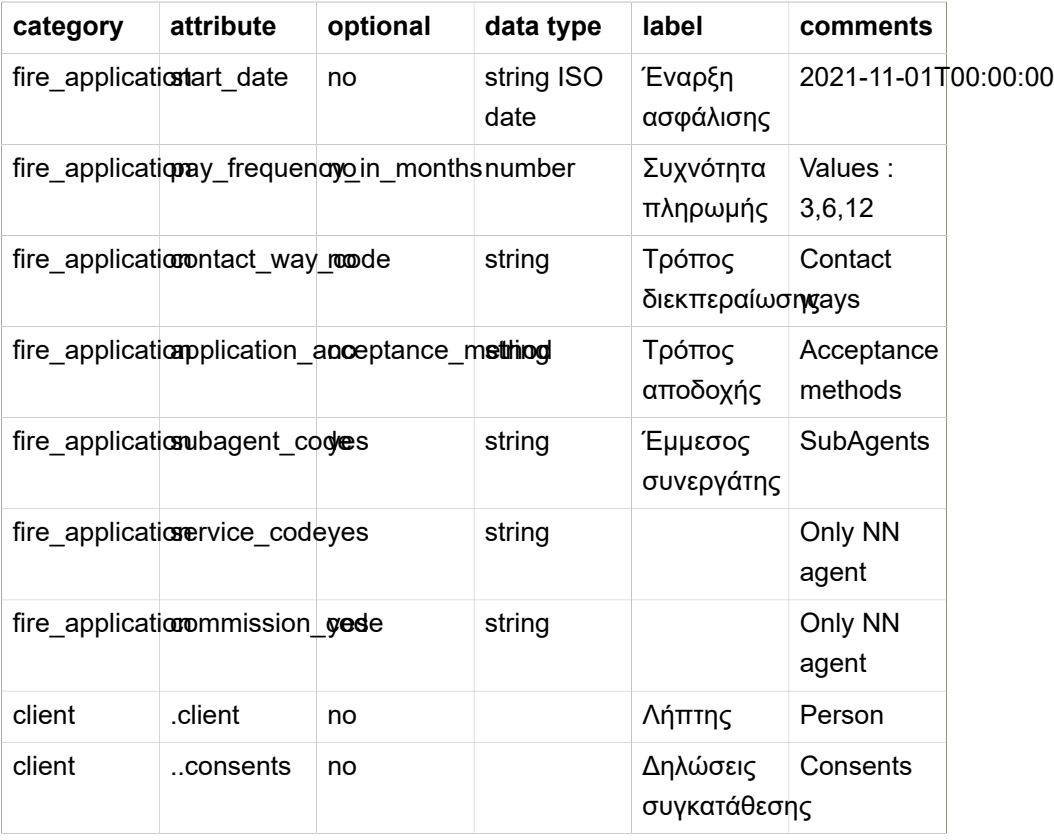

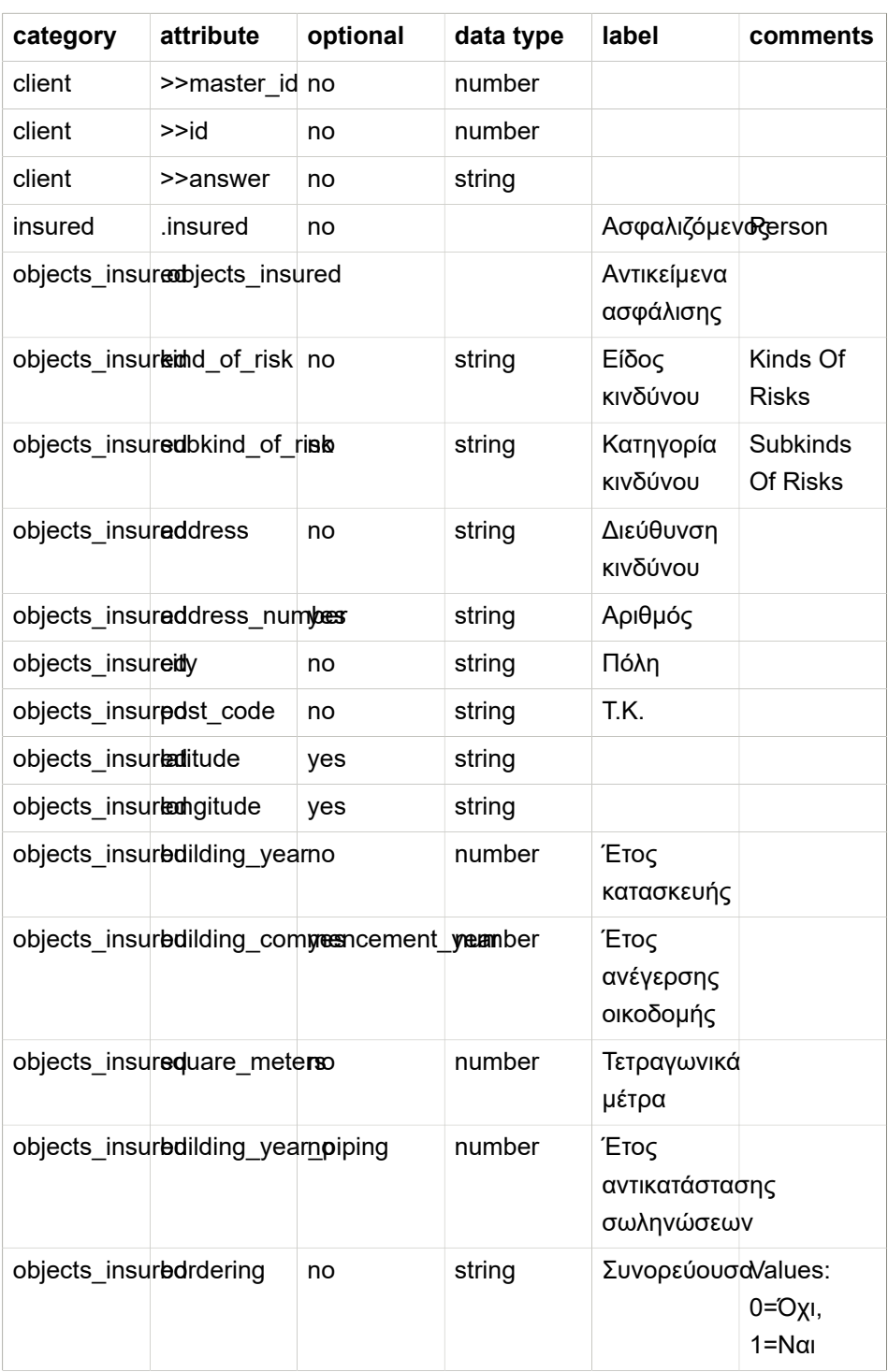

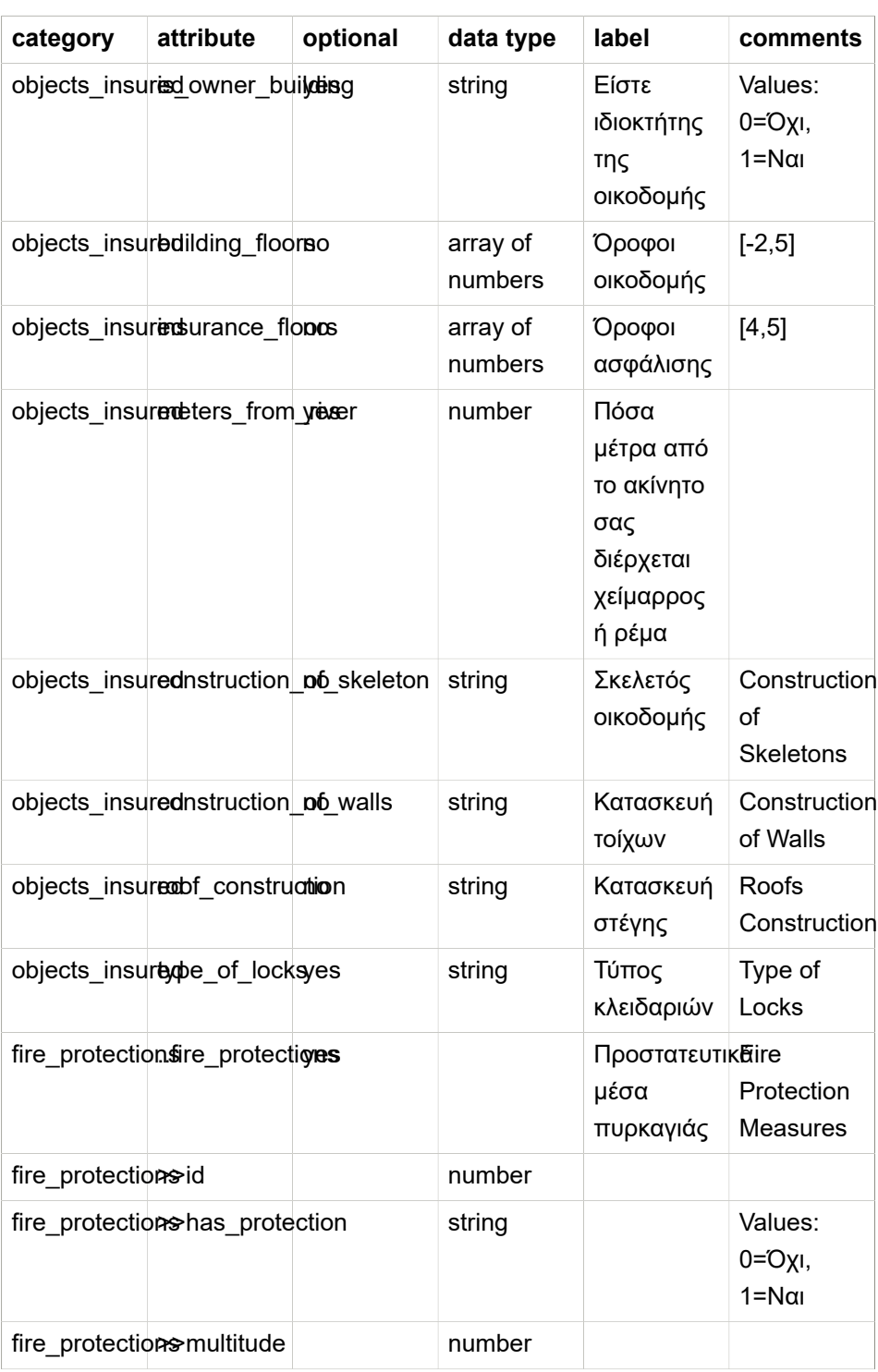

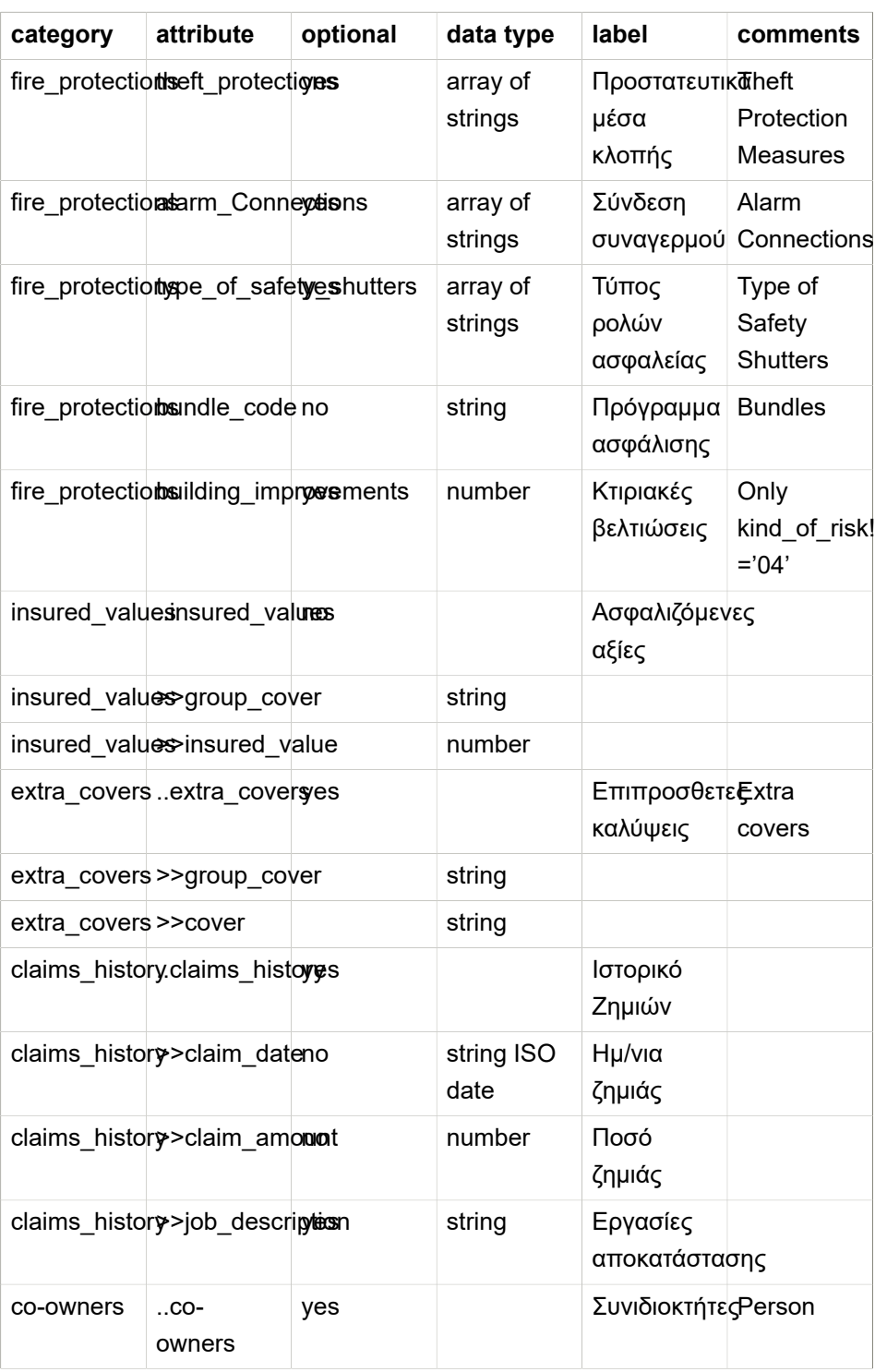

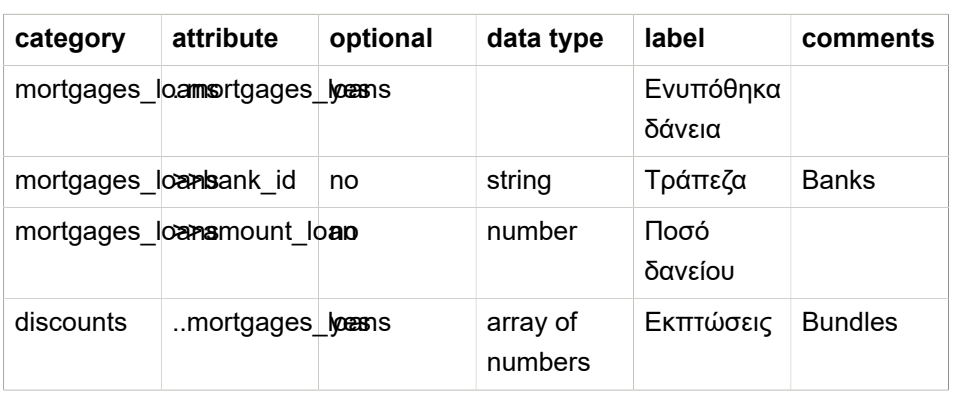

#### **Table 8.2. Person**

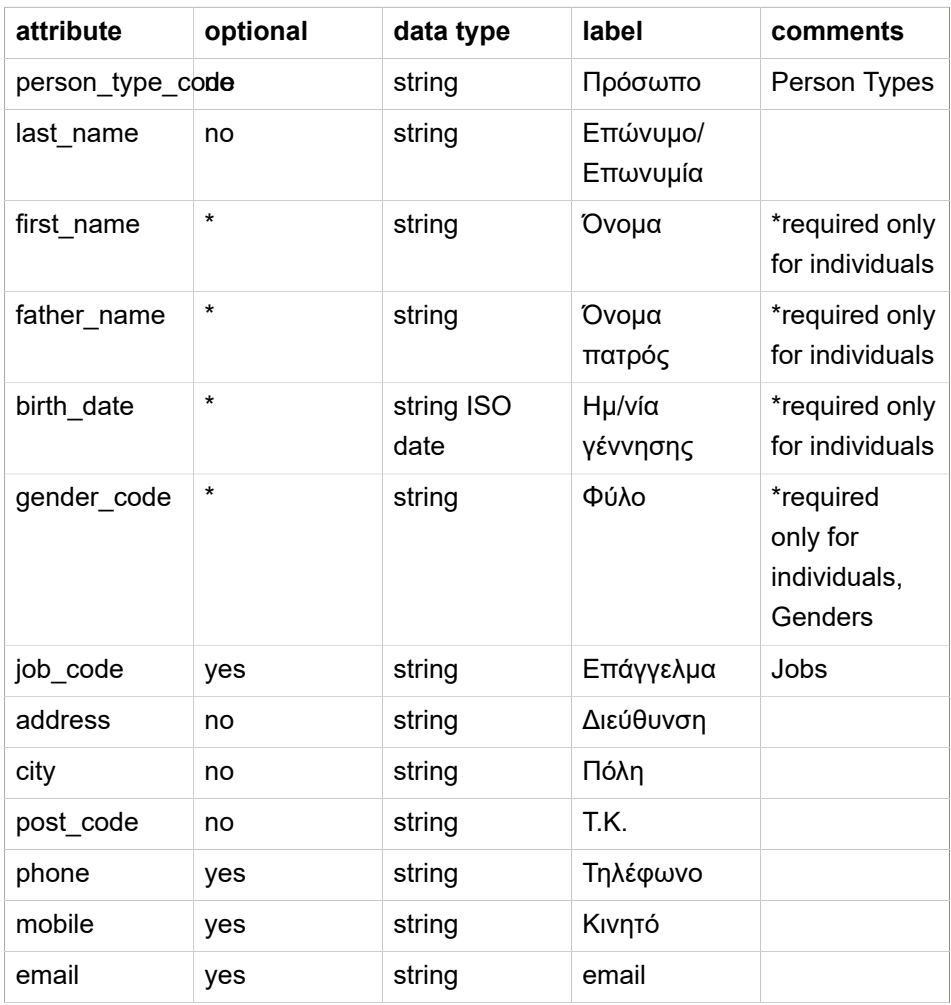

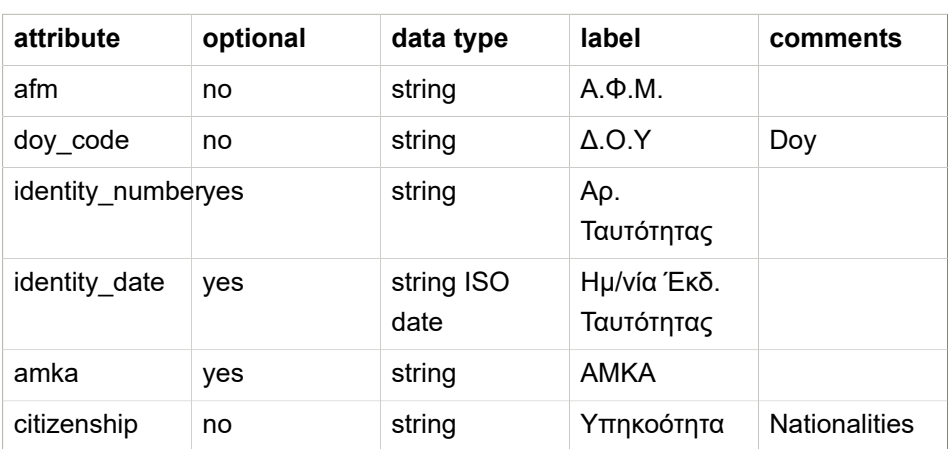